# **IBM Tivoli Enterprise Console Versione 3.9.0 Fix Pack 3 - Readme**

Data: 22 Aprile 2005

Nome: 3.9.0-TEC-FP03

Componente: IBM® Tivoli Enterprise Console® Versione 3.9.0

Numero PTF: U802057

Prima di utilizzare queste informazioni ed il prodotto supportato, leggere le informazioni contenute nelle "Informazioni particolari", alla fine di questo documento.

Prima edizione (aprile 2005) Questa edizione si applica alla versione 3, rilascio 9, di IBM Tivoli Enterprise Console (numero prodotto 5698-TEC).

(C) Copyright International Business Machines Corporation 2005. Tutti i diritti riservati. Limitazioni per gli utenti del governo degli Stati Uniti - L' utilizzo, la duplicazione o la divulgazione sono limitati dal GSA ADP Schedule Contract con l'IBM Corp.

# **Indice generale**

Informazioni su questo fix pack

Contenuto del fix pack File tar Patch sostituite da questo fix pack Sistemi operativi supportati Database supportati Novità in questo fix pack Note sul fix pack

Installazione e configurazione Requisiti Istruzioni sull'installazione

Fix APAR inclusi in questo fix pack

Limitazioni e problemi noti

Aggiornamenti alla documentazione

File aggiunti o sostituiti con questo fix pack

Come contattare il supporto software

Informazioni particolari

Marchi

# **Informazioni su questo fix pack**

In questa sezione vengono fornite le informazioni generali relative a questo fix pack. Prima di installare il fix pack leggere interamente il documento.

Nota: questo documento Readme viene fornito solo in formato Adobe Acrobat.

**AVVISO:** l'installazione di questo fix pack su un server di eventi non consente l'accesso a TUTTE le console che non sono state aggiornate a 3.9.0-TEC-FP03. Per ulteriori informazioni, consultare la sezione **Note sul fix pack** di questo readme.

# **Contenuto del fix pack**

Il contenuto del fix pack 3.9.0-TEC-FP03 è fornito nel file 3.9.0-TEC-FP03.tar. Il file contiene le seguenti informazioni: Questo file Readme

Un report di immagini per questo fix pack

# L'immagine del CD-ROM di questo fix pack

# **File tar**

Oltre al file tar 3.9.0-TEC-FP03.tar completo, la directory di download del fix pack include la directory secondaria Components che contiene i file tar dei diversi componenti del fix pack. È possibile utilizzare questi file tar per scaricare solo le parti del fix pack desiderate, per ridurre il tempo di download e risparmiare spazio su disco. I file inclusi nei file tar della directory secondaria Components sono gli stessi file

inclusi nel file 3.9.0-TEC-FP03.tar file, fatta eccezione per i file readme, che sono disponibili solo nella directory di livello superiore e nel

file tar completo.

La directory secondaria Components include:

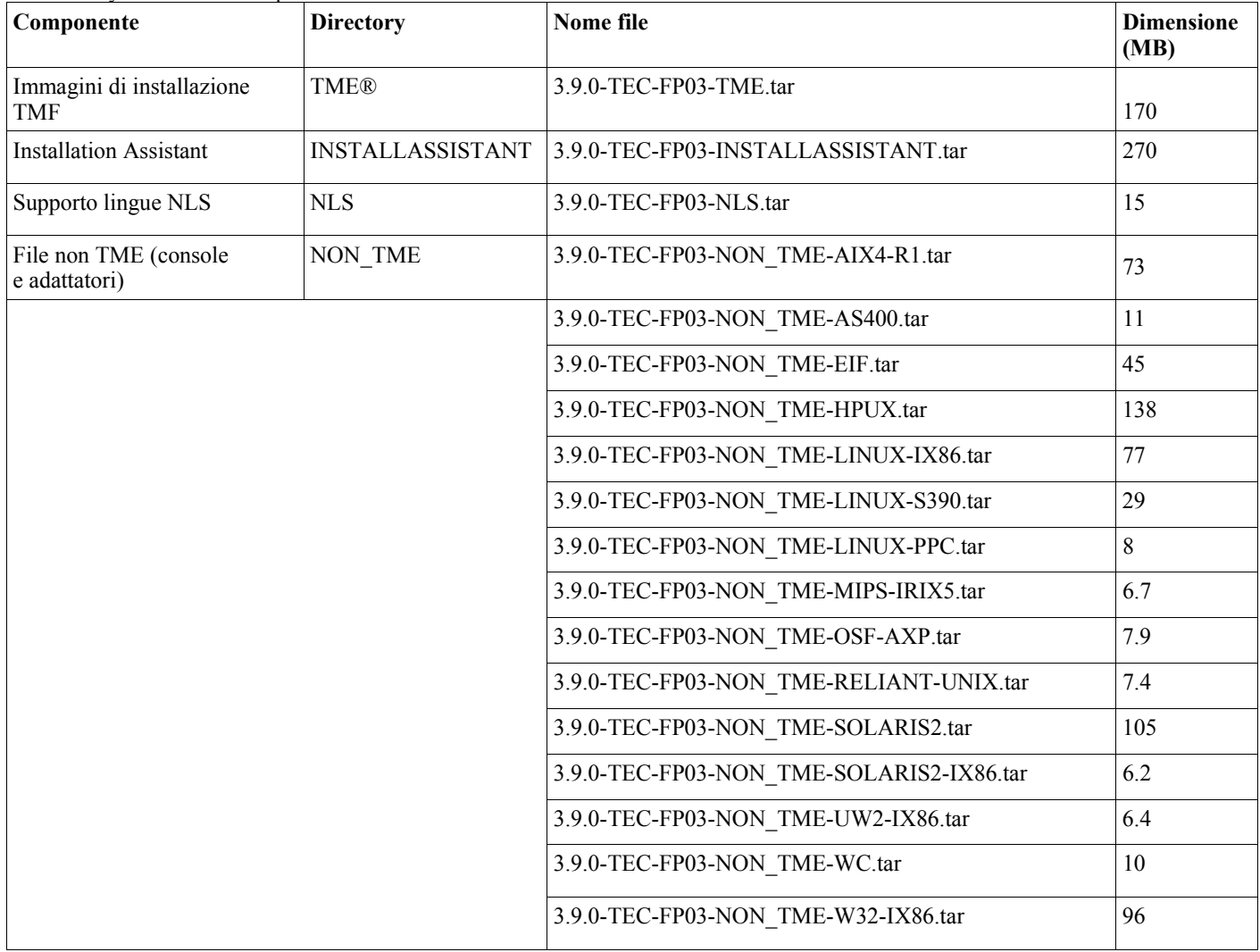

# **Patch sostituite da questo fix pack**

Questo fix pack sostituisce le seguenti patch:

3.9.0-TEC-FP01 3.9.0-TEC-FP02 3.9.0-TEC-0021LA 3.9.0-TEC-0022LA 3.9.0-TEC-0023LA 3.9.0-TEC-0024LA 3.9.0-TEC-0025LA 3.9.0-TEC-0026LA 3.9.0-TEC-0027LA 3.9.0-TEC-0028LA 3.9.0-TEC-0029LA 3.9.0-TEC-0030LA

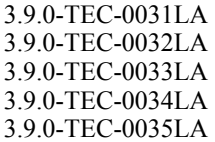

# **Sistemi operativi supportati**

In questa sezione sono elencati i sistemi operativi supportati da questo fix pack per il prodotto IBM Tivoli Enterprise Console.

**Nota**: il supporto principale per il prodotto Microsoft® Windows® 2000 termina il 30 giugno 2005. Dopo questa data, IBM Tivoli Enterprise Console non sarà più supportato sulla piattaforma Windows 2000. Consultare il sito Web si supporto della Microsoft per le informazioni aggiornate sulla fine delle date di supporto per i sistemi operativi Windows 2000.

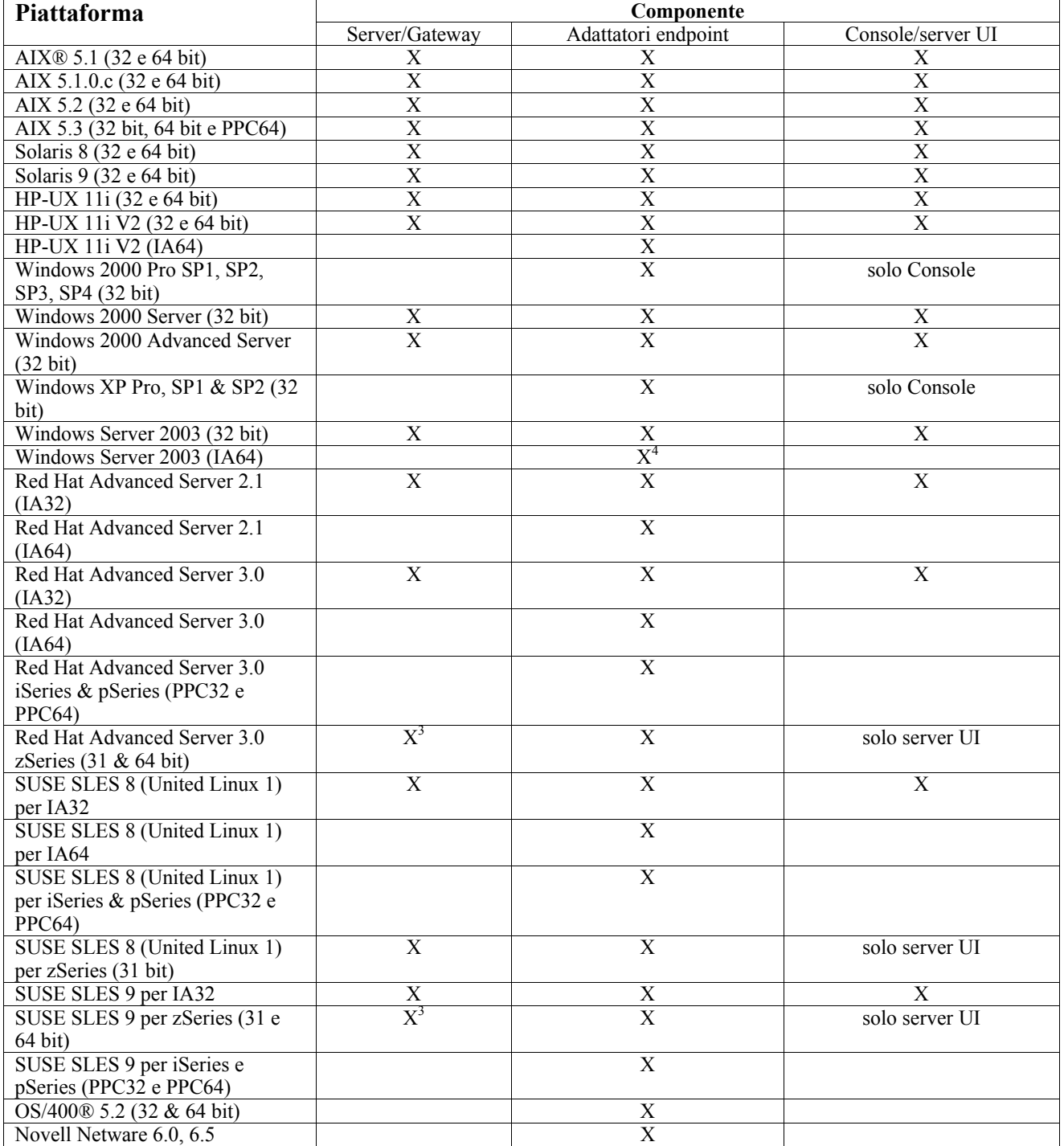

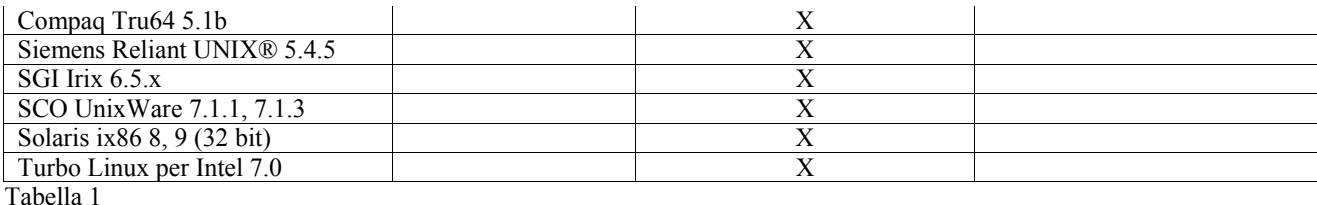

Note per la tabella 1

• Superscript

1. Solaris si riferisce a Solaris Operating Environment e verrà di seguito chiamato semplicemente Solaris.

2. Questa tabella che indica le piattaforme supportate è basata sulle informazioni disponibili al momento del rilascio del fix pack. Questa tabella è stata aggiornata in modo da rispecchiare quei sistemi operativi che sono diventati obsoleti, come indicato dal fornitore del sistema operativo. Per informazioni attuali sul supporto, consultare il supporto online di IBM.

3. È necessario effettuare l'aggiornamento di Tivoli Enterprise Console JRE a 3.9.0-TEC-FP03 prima di installare qualunque altro componente di Tivoli Enterprise Console su macchine zSeries. Per istruzioni per l'installazione server per zSeries su Red Hat Enterprise Linux 3 e SUSE Linux Enterprise Server 9, consultare le **istruzioni di installazione .** 

4. L'adattatore Windows non TME utilizza uno script di installazione dell'edizione Windows Server 2003 a 64 bit per l'architettura Itanium, in sostituzione dell'installazione basata su InstallShield. Consultare la sezione **Istruzioni per l'installazione** per dettagli.

• Architetture processore:

IA32 = Intel Architecture 32 bit IA64 = Intel Architecture 64 bit Itanium EM64T = Tecnologia Intel Extended Memory 64 AMD64 = AMD Opteron 64 bit

- Note relative a Open View e agli adattatori SNMP:
	- L'adattatore SNMP supporta i trap SNMP v1.
	- L'adattatore HPOV supporta OpenView Network Node Manager Versione 6

# **Database supportati**

Questa sezione elenca i database supportati da questo fix pack.

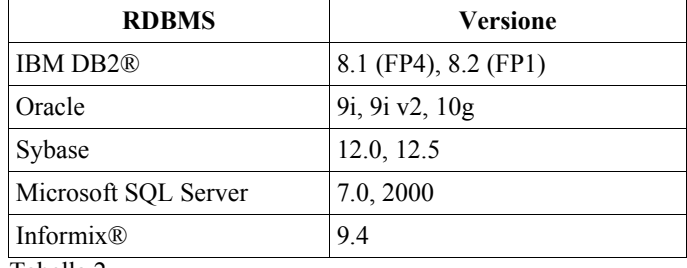

Tabella 2

#### Note per la tabella 2

• IBM DB2 Versione 8.1 Fix Pack 7 (definito anche DB2 Versione 8.2) NON è consigliato per essere utilizzato con IBM Tivoli Enterprise Console. Invece, è necessario utilizzare IBM DB2 Versione 8.2 Fix Pack 1.

• Consultare la sezione Limitazioni e problemi noti per le informazioni sull'utilizzo di Informix Versione 9.4, a causa di una limitazione RIM nota.

# **Novità in questo fix pack**

In questa sezione vengono fornite le informazioni relative alle modifiche che sono state apportate al prodotto Tivoli Enterprise Console.

- Il design dei server UI (user interface interfaccia utente) Tivoli Enterprise Console è stato migliorato per impedire che una versione non corretta della console di eventi, sia Java che Web, stabilisca una connessione e danneggi il database degli eventi. Consultare le **Note sul fix pack** qui di seguito.
- Il server UI Enterprise Console è stato aggiornato per impedire che la connessione tra una console di eventi ed il server UI venga chiusa da un firewall di rete. Consultare le **Note sul fix pack** qui di seguito.
- Un nuovo file BAROC, ibm\_director.baroc, è stato incluso nel rule base predefinito. Questo file definisce le classi di eventi inviate da IBM Director Server e Agent, ed è disabilitato per impostazione predefinita. Per utilizzare questo file, occorre utilizzare il comando **wrb -imprbclass**. Il file director.baroc, che definisce le classi di eventi per Tivoli IT Director Server, resta nel rule

base predefinito come prima ed è anch'esso disabilitato per impostazione predefinita. Rivolgersi al supporto per IBM Director Level 2 per eventuali problemi relativi a questi file.

- I file binari del server eventi sono stati generati utilizzando un'ottimizzazione migliorata per la piattaforma Linux-S/390.
- L'adattatore SNMP adesso gestisce in modo corretto i trap multilinea.
- Una nuova preferenza dell'utente è disponibile nella versione Web della console di eventi, che consente di impostare il fuso orario locale. Consultare la seguente sezione **Aggiornamenti alla documentazione**.

# **Note sul fix pack**

Leggere le seguenti note prima di installare il fix pack. Per informazioni sulle modifiche che sono state apportate alla documentazione, leggere anche la sezione **Aggiornamenti alla documentazione**.

- I fix di IBM Tivoli Enterprise Console Warehouse Enablement Pack saranno forniti come un fix pack scaricabile separato. Il primo di questi fix pack è 1.3.0-TEC\_WEP-FP01. Rivolgersi al supporto IBM per ulteriori informazioni.
- (175577) Il design dei server UI (user interface interfaccia utente) Tivoli Enterprise Console è stato migliorato per impedire che una versione non corretta della console di eventi, sia Java che Web, stabilisca una connessione e danneggi il database degli eventi. È stato creato un nuovo file di configurazione, file \$BINDIR/TME/TEC/.ui\_server\_config, che include un nuovo parametro denominato tec\_ui\_server\_version\_checking\_enabled. (Consultare l'aggiunta al manuale *Riferimenti per comandi e attività* in **Aggiornamenti alla documentazione** qui di seguito). La tabella 3, qui di seguito, illustra quali versioni della console e del server UI sono compatibili.

**Importante:** Perché questo miglioramento abbia effetto e funzioni correttamente, sia i componenti del server UI che quelli della console devono essere aggiornati al Fix pack 2 e quindi riavviati. Questo aggiornamento è abilitato per impostazione predefinita. Quando il server UI è installato su un nodo gestito, il processo tec\_ui\_server deve essere arrestato manualmente (se è attivo) dopo che è stato completato l'aggiornamento. Quest'operazione può essere eseguita terminando il processo oppure riavviando il processo oserv.

**AVVISO**: Posto che il disporre di un ambiente con versioni miste di console, server eventi e/o server UI non è **mai** supportato, un tentativo di connettere una console 3.8 (RTM-FP04) ad un server UI versione 3.9 con la funzione di verifica della versione disabilitata o non installata può causare il danneggiamento del database degli eventi.

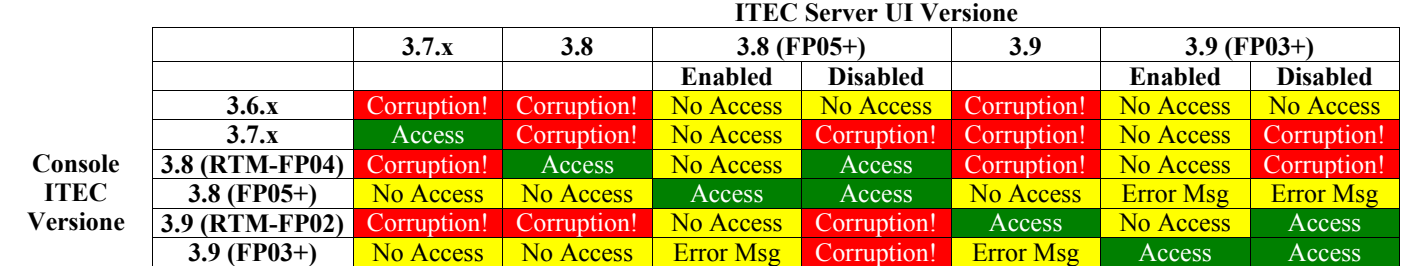

Tabella 3: Matrice di compatibilità di console di eventi e server UI.

Note per la tabella 3

- a) Le intestazioni *Enabled* e *Disabled* indicano se la funzione di verifica della versione è abilitata o meno.
- b) Il campo *Corruption* indica che è possibile connettere la console al server UI specificato. Può tuttavia verificarsi un danneggiamento del database degli eventi.
- c) Il campo *No Access* indica che verrà visualizzata solo una console vuota. Non è possibile generare un messaggio di errore a comparsa perché questa funzione non è stata inclusa nelle versioni precedenti della console.
- d) Il campo *Error Msg* indica che verrà visualizzata una casella di messaggio di errore a comparsa che informerà l'operatore di una versione di console incompatibile.
- e) Il campo *Access* indica che la versione di console è compatibile con il server UI.
- f) 3.8.0-TEC-FP05 non è disponibile alla data di pubblicazione di questo documento. Consultare il sito Web del supporto IBM per informazioni sulla disponibilità.
- g) Se la versione della console Web non corrisponde alla versione del server UI, verranno generati un errore ECOWSO001E ed un'eccezione com.tivoli.tec.ui\_server.UIServer nel file SystemOut.log di WebSphere Application Server.
- (175328) Alcuni ambienti di rete implementano delle regole di firewall che chiudono le connessioni inattive dopo uno specifico lasso di tempo. In alcuni casi, questo periodo di timeout di inattività è abbastanza breve da chiudere la connessione tra la console di eventi (Java e Web) ed il server UI. Per impedire che questo si verifichi, è stato implementato un nuovo parametro di

configurazione, tec\_ui\_server\_conn\_keepalive\_interval, per mantenere una connessione inattiva. Questo parametro, che si trova nel file \$BINDIR/TME/TEC/.ui\_server\_config specifica un intervallo di sleep utilizzato da un thread keepalive nel server UI. Consultare l'aggiunta al manuale *Riferimenti per comandi e attività* in **Aggiornamenti alla documentazione** qui di seguito.

- (IY61709) Quando il prodotto Tivoli Enterprise Console è aggiornato alla versione 3.9 in un ambiente dove è attualmente installato IBM Tivoli Monitoring for Application mySAP.com, le dipendenze per acpep-postemsg vengono rimosse ma non ripristinate. Per ripristinare le dipendenze acpep-postemsg, è necessario eseguire lo script **\$BINDIR/../generic\_unix/TME/ABH/sh/sap\_dependency.sh** in un ambiente Tivoli originato sul server Tivoli.
- (IY64008) L'utilizzo dei caratteri di controllo, da Ctrl-A a Ctrl-E, in un attributo di regola genera un messaggio di errore quando il rule base viene compilato e non finisce più con segmentation fault
- Dagli aggiornamenti effettuati nella versione 8.2 di IBM DB2, il programma di compilazione C non è più richiesto per l'installazione delle procedure memorizzate. **Nota:** Ciò è valido soltanto nei server degli eventi della versione 3.9 di IBM Tivoli Enterprise Console configurati per utilizzare la versione 8.2 di IBM DB2.

# **Installazione e configurazione**

Questa sezione fornisce informazioni sull'installazione del fix pack 3.9.0-TEC-FP03 per il prodotto IBM Tivoli Enterprise Console Versione 3.9.0.

# **Requisiti**

IBM Tivoli Enterprise Console, versione 3.9.0

IBM Tivoli Management Framework Versione 3.7.1, 4.1, or 4.1.1

**Nota:** IBM Tivoli Management Framework Versione 4.1, oppure 4.1.1, deve essere installato per potere installare i componenti server di questo fix pack su una piattaforma Linux supportata.

IBM Tivoli NetView Versione 7.1.2, 7.1.3 oppure 7.1.4 per utilizzare le funzioni del prodotto IBM Tivoli NetView fornite con il prodotto Tivoli Enterprise Console.

IBM WebSphere® Application Server Versione 5.0.1 oppure 5.0.2 per l'installazione della versione Web della console di eventi. **Nota:** Per informazioni sull'installazione di WebSphere Application Server, consultare il manuale *IBM WebSphere Application Server Getting Started*

Per informazioni sui prerequisiti di WebSphere Application Server e sui sistemi operativi supportati, consultare il documento relativo ai requisiti di sistema, che si trova al seguente URL:

http://www-306.ibm.com/software/webservers/appserv/doc/latest/prereq.html

La versione Web della console di eventi richiede uno dei seguenti browser Web:

Microsoft Internet Explorer 6.0 o successiva

Netscape 6.x a partire da 6.2. (Netscape 7.x non è supportato)

La seguente tabella elenca i patch consigliati per ogni versione di Tivoli Management Framework e tutti gli specifici scenari di installazione.

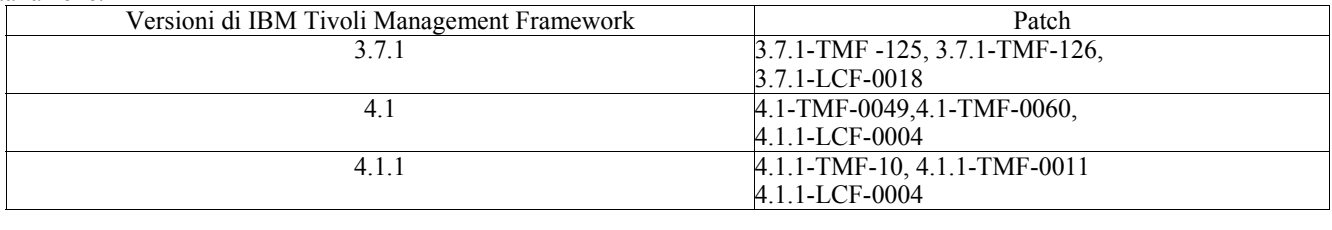

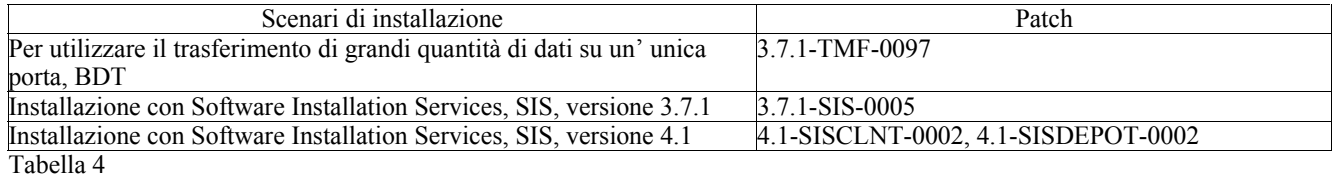

# **Istruzioni sull'installazione**

In questa sezione vengono fornite le informazioni per l'installazione di questo fix pack.

1. Estrarre il fix pack.

Utilizzare il seguente comandi in un sistema UNIX per estrarre il contenuto in una directory temporanea. Ai fini di quest'esempio, si presuma che la variabile \$PATCH punti a questa directory temporanea.

cd \$PATCH tar -xvf 3.9.0-TEC-FP03.tar

Su un sistema operativo Windows, pper estrarre i contenuti in una directory temporanea utilizzare il seguente comando. Ai fini di quest'esempio, si presuma che la variabile %PATCH% punti a questa directory e che X sia la lettera di unità dove si trova %PATCH%.

%SystemRoot%\system32\drivers\etc\Tivoli\setup\_env.cmd X: > cd %PATCH% > tar -xvf 3.9.0-TEC-FP03.tar

**Nota:** Se si estrae l'immagine TAR su un sistema Windows, il file eseguibile per il programma di utilità TAR si trova nella directory di installazione Tivoli bin/w32-ix86/tools/.

2. Le seguenti istruzioni riguardano l'utilizzo di Software Installation Service (SIS). Se non si utilizza SIS, andare al passo 3. SIS può installare i prodotti software Tivoli sulla maggior parte delle piattaforme hardware supportate dal software Tivoli. Ci sono tuttavia alcune piattaforme hardware dove non è possibile eseguire SIS. Consultare la pubblicazione *IBM Tivoli Enterprise - Guida all'installazione Guide* per l'elenco delle piattaforme su cui può essere eseguito SIS. Per informazioni sulle patch SIS, consultare la sezione Requisiti di questo documento.

Per installare questo fix pack è necessario disporre dei ruoli install\_product e super authorization.

- a) Dal menu a discesa Tivoli desktop, fare clic su **Desktop → Install → Install → Software Installation Service**.
- b) Dalla finestra Get Installation Password, digitare la password di installazione.
- c) Nella finestra che contiene il logo Tivoli, fare clic su **Install**.
- d) Dalla finestra Install Spreadsheet, fare clic su **Select Product**.
- e) Dalla finestra Select Product, fare clic su **Import Product**.
- f) Utilizzare il browser dei file per individuare il supporto per 3.9.0-TEC-FP03 e fare quindi doppio clic sul file PATCHES.LST.
- g) Dalla finestra Import Product, selezionare 3.9.0-TEC-FP03 **,** e fare quindi clic su **Import**.
- h) Dalla finestra Global Progress, fare clic su **OK** dopo che il file è stato importato.
- i) Dalla finestra Select Product, selezionare 3.9.0-TEC-FP03 e fare quindi clic su **OK**.
- j) Dalla finestra Install Spreadsheet, fare clic su **Select Machine**.
- k) Selezionare le macchine su cui si desidera installare il fix pack 3.9.0-TEC-FP03 e fare quindi clic su **OK**.
- l) Dalla finestra Install Spreadsheet, selezionare le caselle appropriate.

**NOTA:** Viene visualizzata una X nelle caselle per le macchine su cui verrà installato il fix pack 3.9.0-TEC-FP03. Fare clic su **Install**.

Dalla finestra Installation Algorithm, selezionare l'algoritmo di installazione che si desidera utilizzare e fare clic su **OK**. SIS esegue le installazioni richieste dalla finestra Install Spreadsheet.

- Andare al punto 4 per completare l'installazione.
- 3. Eseguire la seguente procedura per installare il fix pack utilizzando il metodo standard di installazione di Tivoli.
	- Nota: per installare questo fix pack, sono richiesti i ruoli install product e super authorization.
- a) Dalla barra degli strumenti Tivoli Desktop, fare clic su **Desktop → Install →**I**nstall → Install Patch** per visualizzare la finestra Install Patch.
- b) Dalla finestra Install Patch, fare clic su **Select Media** per visualizzare la finestra File Browser.
- c) Dalla finestra File Browser, digitare il percorso della directory contenente il fix pack, \$PATCH, nel campo **Path Name**.
- d) Fare clic su **Set Media & Close** per ritornare alla finestra Install Patch.
- e) Dalla finestra Install Patch, fare clic sul nome del fix pack per selezionarlo.
- f) Selezionare i client su cui installare il fix pack. Di solito, i fix pack devono essere installati sul server Tivoli e su ciascun client Tivoli.
- g) Fare clic su **Install**.
- 4. Aggiornare i rule base esistenti con un nuovo file TEC\_TEMPLATES/templates.wic:
	- a) Originare l'ambiente Tivoli:
		- Su un sistema UNIX: dalla riga comandi, eseguire lo script /etc/Tivoli/setup\_env.sh

Su un sistema Windows: dalla riga comandi, eseguire il seguente script ed il comando per avviare una shell bash: %SystemRoot%\WINNT\system32\drivers\etc\Tivoli\setup\_env.cmd

bash

b) Immettere il seguente comando per aggiornare il rule base esistente:

/etc/Tivoli/bin/perl \$BINDIR/TME/TEC/upg\_templates.pl *rule\_base\_dir* 1

dove *rule\_base\_dir* indica la directory che contiene il rule base da aggiornare.

c) Immettere il seguente comando per applicare il nuovo file templates.wic alla destinazione del rule base:

wrb -comprules *rulebase\_name* 

d) Immettere il seguente comando per caricare il nuovo file templates.wic per il rule base attualmente caricato: wrb -loadrb *rule\_base\_name* 

5. Per aggiornare la console Web, passare alla directory NON\_TME/GENERIC/WC del fix pack ed effettuare le seguenti operazioni: a) Copiare il file tecrimds.jar nella directory AppServer/TEC dell'installazione di WebSphere Application Server, sovrascrivendo il file esistente.

b) Copiare il file TecConsoleEar.ear nella directory AppServer/config/cells/*nomehost*/applications dell'installazione di WebSphere Application Server, sovrascrivendo il file esistente.

c) Utilizzare il programma di utilità the winrar per estrarre il file tecra.rar nella

directoryAppServer/InstalledConnectors/tecra.rar dell'installazione di WebSphere Application Server,

sovrascrivendo i file e le cartelle esistenti.

6. L'installazione del fix pack è stata completata. Riavviare WebSphere Application Server, il server eventi, il server UI e tutte le console.

### **Istruzioni sull'installazione del server per zSeries su Red Hat Enterprise Linux 3 e SUSE Linux Enterprise Server 9**

Per supportare Red Hat Enterprise Linux 3 e SUSE Linux Enterprise Server 9 su zSeries, occorre attenersi alle seguenti istruzioni; in caso contrario, si

verificheranno dei malfunzionamenti quando si installeranno le parti Server e Server UI di Tivoli Enterprise Console:

1. Creare il nodo zSeries utilizzando TMF 411 con 411-TMF-0001

411-TMF-0001 non è una patch regolare ma aggiorna invece l'immagine TMF 411 GA in modo che possa essere creato un nodo gestito zSeries. Non è necessario seguire le istruzioni riportate nella sezione "Istruzioni aggiuntive sull'installazione" nel README 411-TMF-0001 in quanto queste stesse operazioni vengono eseguite dal processo di installazione di Tivoli Enterprise Console.

- 2. Installare soltanto Tivoli Enterprise Console JRE 3.9 GA. **Nota:** se si utilizza la procedura guidata di installazione o SIS, installare soltanto il prodotto JRE. Non selezionare gli altri prodotti Tivoli Enterprise Console per l'installazione. Per ulteriori informazioni, fare riferimento ai manuali IBM Tivoli Enterprise Console 3.9 - Guida all'installazione e a TMF Enterprise Installation Guide.
- 3. Aggiornare Tivoli Enterprise Console JRE a 3.9.0-TEC-FP03 Questo componente deve essere aggiornato **prima** che gli altri componenti di Tivoli Enterprise Console vengano installati sulla macchina zSeries. Installare soltanto Tivoli Enterprise Console JRE.
- 4. Riavviare oserv sulla macchina zSeries
- 5. Inizializzare di nuovo l'ambiente (setup\_env.sh o setup\_env.csh) sulla macchina zSeries
- 6. Installare Tivoli Enterprise Console Server e le applicazioni dall'immagine 3.9 GA
- 7. Aggiornare le applicazioni Tivoli Enterprise Console a 3.9.0-TEC-FP03

# **Informazioni sul pacchetto della localizzazione**

Gli aggiornamenti del pacchetto della localizzazione forniti con il fix pack 3.9.0-TEC-FP03 contengono delle immagini di installazione separate per i componenti basati su TME e

- per la console Java non TME nelle seguenti directory:
- <390TECFP03\_DIR>/NLS/TME
- <390TECFP03\_DIR>/NLS/NON\_TME

# **Installazione del pacchetto della localizzazione in un TME (Tivoli Management Environment)**

Il pacchetto della localizzazione aggiornato per i componenti basati su TME deve essere installato come un patch, non come un prodotto. Ciò richiede che il pacchetto della localizzazione originale di

Tivoli Enterprise Console, Versione 3.9 della lingua che si desidera aggiornare sia già installato. Installarlo utilizzando le stesse istruzioni TME utilizzate precedentemente per altri componenti TME. Installare solo il il pacchetto della lingua desiderata.

#### **Installazione pacchetto di localizzazione per non-Tivoli Management Environment Java Console**

Il file lp\_setup.jar contiene il programma di installazione InstallShield MultiPlatform. Tutti i file di classe e di aiuto NLS sono installati nella directory secondaria

**nls** . Usare la seguente procedura per installare il pacchetto della localizzazione nella stessa posizione della console non TME:

- 1. Passare alla directory del file di installazione: <390TECFP03\_DIR>/NLS/NON\_TME/Setup
- 2. Lanciare il seguente comando: **<TECConsole\_installdir>/jre/bin/java -jar lp\_setup.jar**  Questo usa Java 1.3.1, installato con la console Java.
- 3. Selezionare la directory di console non-Tivoli Management Environment e fare clic su **Avanti**.
- 4. Selezionare le lingue che si desidera installare e fare clic su **Avanti**.
- 5. Confermare l'informazione sull'installazione e fare clic su **Avanti**.
- 6. Fare clic su **Finito**.

# **Installazione dell'adattatore non TME per l'edizione di Windows Server 2003 a 64 bit**

- 1. Decomprimere il file NONTMEWIN.zip nella directory i cui si desidera installare l'adattatore. E' importante mantenere la struttura delle directory nell'utilizzo del programma di decompressione, il quale dispone di tale opzione (in Explorer di Windows è un'opzione predefinita).
- 2. Dalla directory di installazione eseguire ntmesetup.cmd senza specificare alcun argomento e verrà visualizzato quanto segue:

### **ntmesetup <UbicazioneServer> <Porta> [<id>]**

Installa l'adattatore come un servizio Windows e configura il server degli eventi e la porta, dove:

<UbicazioneServer> è un parametro richiesto e specifica il nome\_host oppure l'indirizzo\_IP del server degli eventi o del gateway.

<Porta> è un parametro richiesto e specifica il numero della porta di ascolto del server degli eventi o gateway. Specificare 0 per utilizzare portmapper se supportato nel server TEC.

 $\langle \text{id} \rangle$  è l'identificativo dell'adattatore facoltativo

Esempio:

Per installare un adattatore che invia eventi al server degli eventi che si trova nell'host denominato mytec.abc.com, il quale dispone di un portmapper attivo con ID adattatore "mytec", immettere quanto di seguito descritto:

ntmesetup mytec.abc.com 0 mytec

3. Per eliminare un adattatore, utilizzare lo script come segue:

#### **ntmesetup remove <id>**

Rimuove l'adattatore come servizio NT, dove:

 $\langle \text{id} \rangle$  è il parametro richiesto quando nel corso dell'installazione è stato specificato un ID adattatore.

**Nota** : l'opzione remove eliminerà il servizio sebbene venga creato un errore nell'InstallShield. E' possibile ignorare tale errore, sebbene sia necessario eliminare manualmente i file dell'adattatore.

# **Fix APAR inclusi con questo fix pack**

In questa sezione viene fornita una descrizione e la risoluzione dei fix APAR forniti dal fix pack 3.9.0-TEC-FP03. I documenti readme dai fix pack precedenti, 3.9.0-TEC-FP01 e 3.9.0-TEC-FP02, possono essere scaricati dal sito Web IBM Support. Visitare http://www.ibm.com/support e selezionare il collegamento "Downloads and Drivers".

#### APAR: IY54436

Sintomo: quando due operatori stanno utilizzando la versione Java della console di eventi per modificare i filtri del gruppo di eventi simultaneamente, viene salvato solo il secondo filtro.

Soluzione: i dati sono adesso protetti in modo tale che sia possibile eseguire modifiche multiple simultaneamente.

#### APAR: IY56192

Sintomo: è necessario consultare la documentazione riguardante l'utilizzo delle istruzioni per le espressioni regolari nella definizione dei filtri di un adattatore.

Soluzione: consultare la sezione **Aggiornamenti alla documentazione**qui di seguito indicata.

#### APAR: IY56782

Sintomo: quando viene chiuso oserv, la console continua ad essere in esecuzione e sembra che stia eseguendo delle operazioni, anche se non è connessa al server eventi.

Soluzione: quando viene chiuso oserv, viene visualizzata una finestra di dialogo da cui è possibile chiudere la console oppure disabilitarla.

# APAR: IY56816

Sintomo: le versioni Java e Web della console di eventi formattano gli slot in modo differente quando gli eventi vengono passati alle attività o agli script CGI.

Soluzione: le differenze di formato sono state risolte. Gli slot date reception, cause date reception e last modified time sono stampati come valori numerici. Lo slot di gravità è stampato in formato stringa invece che come valore numerico (ad esempio INNOCUO invece di 20). Lo slot cause\_date\_reception è sempre scritto per esteso invece che con l'abbreviazione

cause date receptn. Le nuove righe vengono stampate in modo corretto. Gli spazi finali vengono ancora stampati in modo differente e tale problema verrà risolto con l'APAR IY70219.

### APAR: IY57076

Sintomo: l'apertura della vista relativa alla configurazione nella versione Java della console di eventi può richiedere molto tempo quando sono definiti molti operatori.

Soluzione: le prestazioni sono state migliorate per l'apertura di questa vista.

### APAR: IY57527

Sintomo: l'adattatore non funziona con Netware 6.5. Soluzione: l'adattatore Netware adesso funziona con Netware 6.5

#### APAR: IY57986

Sintomo: occorre documentare i parametri nel file .tec\_config. Soluzione: consultare **Aggiornamenti alla documentazione** per una descrizione dei parametri.

### APAR: IY58134

Sintomo: l'adattatore Windows presenta dei ritardi quando vengono inviate notevoli quantità di eventi da un file LogSources. Soluzione: non si verifica alcun ritardo quando ci sono degli eventi in sospeso da inviare grazie ad una gestione migliorata dei thread degli adattatori.

### APAR: IY58245

Sintomo: il programma di utilità wdbmaint.sh ha esito negativo sui database Oracle con un errore che indica che l'indice specificato non esiste.

Soluzione: quando un server eventi viene aggiornato dalla versione 3.8 (pre-FP02) alla versione 3.9 ed il database degli eventi è configurato per utilizzare un server di database Oracle, occorre eseguire il comando **\$BINDIR/TME/TEC/sql/ora\_idx\_upgrade.sh** per utilizzare il programma di utilità wdbmaint.sh:

Questo comando aggiorna il database con tre indici mancanti (introdotti in 3.8.0-TEC-FP02) che sono richiesti per riorganizzare il database utilizzando il programma di utilità wdbmaint.sh.

### APAR: IY58277

Sintomo: l'adattatore UNIX Logfile viene chiuso dopo l'esecuzione del comando **kill –HUP** quando il file LogSources punta ad una directory non esistente.

Soluzione: dopo l'esecuzione del comando **kill –HUP** , l'adattatore non viene chiuso.

#### APAR: IY58303

Sintomo: l'adattatore logfile non TME esegue l'analisi in modo differente sul fix pack 3.8.0-TEC-FP01 rispetto al fix pack 3.9.0-TEC-FP01.

Soluzione: la documentazione del prodotto è stata aggiornata per riflettere la ragione di questo comportamento differente. Fare riferimento a **Aggiornamenti alla documentazione**.

#### APAR: IY58867

Sintomo: l'adattatore Logfile UNIX viene chiuso su HPUX 11 dopo l'esecuzione del comando **kill –HUP** . Soluzione: dopo l'esecuzione del comando **kill –HUP** , l'adattatore non viene chiuso.

#### APAR: IY58868

Sintomo: quando si esegue un'attività dalla versione Java o Web della console di eventi, non è possibile configurare il timeout dell'attività.

Soluzione: quando si esegue un'attività dalla console, è adesso disponibile un campo per specificare il periodo di timeout.

#### APAR: IY58910

Sintomo: l'adattatore SNMP perde degli eventi durante un burst di trap.

Soluzione: i burst di trap sono gestiti meglio grazie ad una gestione migliorata del buffer di ricezione. A causa della natura di UDP, il recapito dei pacchetti non è garantito e una perdita di pacchetti è ancora possibile in condizioni estreme.

#### APAR: IY58937

Sintomo: il processo tec rule viene arrestato con un errore SIGSEGV quando una regola richiama il predicato link effect to cause/2 per un evento che non è più compreso nella cache delle regole.

Soluzione: il processo tec rule continua ad essere in esecuzione quando una regola richiama il predicato link effect to cause/2 per un evento che non è più compreso nella cache delle regole. I rule base esistenti devono essere aggiornati con un nuovo file

TEC\_TEMPLATES/templates.wic. Per eseguire quest'operazione, eseguire il seguente comando, come descritto nelle **Istruzioni sull'installazione**:

### /etc/Tivoli/bin/perl \$BINDIR/TME/TEC/upg\_templates.pl <percorso rule base> 1

#### APAR: IY59229

Sintomo: il processo tec\_dispatch viene arrestato quando si modifica un evento in impostazioni internazionali diverse da C. Soluzione: il processo tec\_dispatch non viene più arrestato in questa situazione.

#### APAR: IY59230

Sintomo: quando si verifica un malfunzionamento di un'attività eseguita dalla versione Java della console di eventi a causa di un errore Tivoli Management Framework, la console non visualizza la ragione del malfunzionamento. Soluzione: la versione Java della console di eventi fornisce un messaggio di errore descrittivo.

#### APAR: IY59625

Sintomo: l'esecuzione del comando **wsighup** su un servizio di adattatore Windows ha esito negativo con un errore che indica che il servizio <nomeservizio > non è in esecuzione in modo corretto.

Risoluzione: il comando **wsighup** adesso funziona come previsto.

#### APAR: IY59743

Sintomo: i predicati re\_create e re \* match hanno esito negativo sui sistemi Linux. Soluzione: questi predicati adesso funzionano sui sistemi Linux.

#### APAR: IY59907

Sintomo: la chiusura dell'adattatore Logfile aggiorna il file syslog.conf anche quando è specificata l'opzione –s. Soluzione: la chiusura dell'adattatore Logfile non aggiorna più il file syslog.conf quando è specificata l'opzione –s.

#### APAR: IY59911

Sintomo: non c'è documentazione per le parole chiave di file CDS PRINTF, SUBSTR, IPNAME, IPADDR e FQNAME dell'adattatore SNMP.

Soluzione: al manuale *IBM Tivoli Enterprise Console Version 3.9 Adapters Guide* è stato fornito un aggiornamento che descrive le parole chiave ed include degli esempi. Consultare la sezione **Aggiornamenti alla documentazione** qui di seguito.

#### APAR: IY59925

Sintomo: le attività automatizzate nella versione Java della console di eventi non vengono eseguite sugli endpoint quando il Pacchetto lingua di Tivoli Enterprise Console Versione 3.9 è installato e le impostazioni internazionali della console non specificano la lingua inglese.

Soluzione: le attività automatizzate adesso vengono eseguite in queste condizioni.

#### APAR: IY60354

Sintomo: l'Adapter Configuration Facility (funzione di configurazione adattatori) ed il profilo tec\_gateway non rispettano le impostazioni SPBDT sui nodi gestiti Linux.

Soluzione: l'Adapter Configuration Facility (funzione configurazione adattatori) ed il profilo tec\_gateway adesso rispettano le impostazioni SPBDT.

#### APAR: IY60459

Sintomo: quando una regola nel motore di correlazione degli stati modifica e quindi inoltra un evento, l'evento non viene rimosso dall'archivio di persistenza.

Soluzione: l'evento viene adesso rimosso dall'archivio di persistenza.

#### APAR: IY60461

Sintomo: il motore di correlazione degli stati passa ad una modalità di sospensione prima che venga raggiunta la dimensione di file massima per i file di persistenza.

Soluzione: con la persistenza abilitata, il motore di correlazione degli stati passa alla modalità di sospensione solo quando è stata raggiunta la dimensione di file massima.

#### APAR: IY60587

Sintomo: la distribuzione tec\_gateway ad un nodo gestito Windows ha esito negativo quando l'account di amministratore (Windows) non esiste.

Soluzione: se l'account di amministratore su un nodo gestito Windows è stato ridenominato, occorre impostare correttamente l'USER (UTENTE) del profilo prima di distribuire un profilo di configurazione dell'adattatore tec\_gateway. Il campo USER (UTENTE) è impostato nella scheda Generale nella voce di profilo.

È possibile impostarlo sul nome del nuovo account di amministratore oppure è possibile impostarlo su BuiltinNTAdministrator per determinare il proprio nome di account di amministratore.

È anche possibile utilizzare una voce widmap, come \$root\_user. Questo consente di controllare l'utente per tutti i profili dall'interfaccia widmap ed utilizzare lo stesso profilo per la distribuzione ai nodi Windows e UNIX. NOTA: Dopo avere modificato la voce di widmap root\_user per Windows, occorre riavviare il Tivoli Desktop su Windows per creare o distribuire correttamente i profili.

Se USER (UTENTE) viene lasciato come 0, esso assume il valore predefinito di amministratore sui nodi Windows.

### APAR: IY60870

Sintomo: l'azione drop\_duplicate ha sempre esito negativo nelle regole semplici che vengono create utilizzando il Graphical Rule Builder.

Soluzione: la regola drop\_duplicate adesso funziona.

#### APAR: IY60945

Sintomo: con la traccia completa abilitata sulla versione Web della console di eventi, la password dell'utente viene visualizzata come testo normale.

Soluzione: la password non è più visualizzata nell'output di traccia.

### APAR: IY61472

Sintomo; l'adattatore Logfile elabora i vecchi file LogSources come nuovi file, rinviandone tutti gli eventi. Soluzione: gli eventi non vengono più rinviati.

### APAR: IY61623

Sintomo: quando il predicato exec\_program avvia un programma con watch\_status='YES', si verifica un errore RIM\_VAL\_FAILURE quando i risultati di completamento del programma hanno una lunghezza superiore a 3467 byte. Soluzione: l'errore RIM\_VAL\_FAILURE non si verifica più quando i risultati di completamento di un programma hanno una lunghezza superiore a 3467 byte perché i risultati vengono troncati.

### APAR: IY61687

Sintomo: gli adattatori Logfile e SNMP su macchine multi-NIC Solaris potrebbero eseguire il bind all'interfaccia di rete errata. Soluzione: gli adattatori eseguono automaticamente il bind all'interfaccia (determinata dal sistema operativo) che può raggiungere il server eventi.

#### APAR: IY61709

Sintomo: l'aggiornamento al prodotto Tivoli Enterprise Console Versione 3.9 in un ambiente con IBM Tivoli Monitoring Application for mySAP.com rimuove i dep-set acpep-postemsg ma non li ripristina.

Soluzione: consultare la sezione **Note sul Fix Pack** per informazioni complete sulla risoluzione.

#### APAR: IY61762

Sintomo: un vincolo di un vincolo di attività automatizzata non può essere modificato nella versione Java della console di eventi se l'attributo è Class e l'operatore è IN oppure NOT IN. Risoluzione: tutti i vincoli possono essere modificati.

#### $APAR: IY62178$

Sintomo: non c'è documentazione per il supporto del toolkit Event Integration Facility per z/OS® fornito a partire dal fix pack 3.9.0- TEC-FP01.

Soluzione: è fornita della documentazione specifica per z/OS, compresi i rilasci di z/OS supportati. Consultare la sezione **Aggiornamenti alla documentazione**.

#### APAR: IY62200

Sintomo: una ENUMERATION con uno zero iniziale viene compilata senza errori ma causa un malfunzionamento dell'avvio del server eventi.

Soluzione: i tipi di dati integer specificati nella ENUMERATION sono filtrati correttamente quando preceduti da uno zero prima della fase di compilazione, impedendo che vengano interpretati come un ottale. Questo abilita un corretto avvio del server eventi.

#### APAR: IY62261

Sintomo: la selezione di un grafico di riepilogo vuoto quando si esegue la versione Java 3.9 della console di eventi su HP-UX causa l'arresto del processo Java per la console.

Risoluzione: questo problema è dovuto ad un problema in JVM (Java Virtual Machine) HotSpot. Un file hotspot compiler viene adesso creato quando la console viene inizializzata per impedire che la JVM (Java Virtual Machine) HotSpot arresti il processo della console.

APAR: IY62283

Sintomo: dopo l'importazione delle definizioni di console da un file, l'utente della versione Java 3.9 della console di eventi può continuare ad utilizzare la vista di configurazione senza prima riavviare la console. Questo può causare un danneggiamento del database nelle definizioni di console.

Soluzione: viene visualizzata una casella di messaggio che indica all'utente di riavviare la console per rendere effettive le modifiche. Inoltre, la vista di configurazione ed i menu di importazione sono disabilitati fino a quando non viene riavviata la console.

#### APAR: IY62405

Sintomo; l'avvio del server eventi ed il comando **wtdumper** vengono eseguiti lentamente a causa delle chiamate del metodo oserv. Soluzione: il numero di chiamate del metodo interne sono state ridotte per migliorare le prestazioni.

#### APAR: IY63086

Sintomo: quando si utilizza la versione Java della console di eventi, l'operatore definisce un'attività automatizzata ed assegna alcuni host su cui viene eseguita l'attività, ma gli host non sono più visualizzati nell'elenco degli **host correnti** quando l'attività viene riaperta per apportare delle modifiche.

Soluzione: l'elenco di host è visualizzato correttamente nell'elenco degli **host correnti** quando un'attività automatizzata viene aperta per apportare delle modifiche. Se un host non è più un host Tivoli valido, il nome dell'host non viene visualizzato.

#### APAR: IY63136

Sintomo: l'adattatore Logfile può a volte elaborare dei file LogSource vecchi come nuovi file, rinviandone tutti gli eventi al server eventi.

Soluzione: l'adattatore elabora correttamente i file LogSource, evitando il rinvio di vecchi eventi.

#### APAR: IY63368

Sintomo: il comando **wsetemsg** ha esito negativo con un errore ECO:0001:1444 quando viene utilizzato per modificare un evento il cui handle di evento o handle di server ha una lunghezza superiore a 1 cifra.

Soluzione: il comando **wsetemsg** aggiorna correttamente l'evento specificato e l'errore non si verifica.

#### APAR: IY63407

Sintomo: gli adattatori Tivoli Enterprise Console Versione 3.8 non vengono rimossi dopo l'aggiornamento ad un adattatore Tivoli Enterprise Console Versione 3.9.

Soluzione: al manuale IBM Tivoli Enterprise Console Version 3.9 Adapters Guide è stato fornito un aggiornamento che spiega la procedura per aggiornare o rimuovere un adattatore precedentemente installato. Consultare la sezione **Aggiornamenti alla documentazione**.

#### APAR: IY63455

Sintomo: quando il valore dell'attributo di messaggio di un evento viene aggiornato da una stringa breve (inferiore ai 255 caratteri) a una stringa lunga (superiore ai 254 caratteri), il valore aggiornato viene troncato a 254 caratteri. Quando invece il valore di attributo di messaggio di un evento viene aggiornato da una stringa lunga ad una stringa breve, la stringa di messaggio lunga non viene correttamente eliminata dal campo long\_msg della tabella di archivio degli eventi nel database degli eventi. Soluzione: il valore di attributo di messaggio di un evento viene adesso aggiornato correttamente da una stringa breve a una stringa lunga, o viceversa, senza troncamenti o valori residui.

#### APAR: IY63547

Sintomo: quando si utilizza la versione Java della console di eventi, l'operatore non può aprire il programma di visualizzazione degli eventi per un gruppo di eventi vuoto dal grafico di riepilogo. Quando si seleziona l'etichetta del gruppo di eventi vuoto, viene visualizzato il programma di visualizzazione degli eventi per il gruppo di eventi non vuoto più prossimo. Soluzione: il visualizzatore eventi per il gruppo di eventi vuoto viene adesso visualizzato.

#### APAR: IY63581

Sintomo: la corrispondenza di formati di %s\* seguito da %n non funziona correttamente dopo l'applicazione del fix pack 3.9.0-TEC-FP02. Questo problema si verifica quando %s\* prova ad eseguire la messa in corrispondenza della stringa 0 o 1 immediatamente seguita da un %n o da una nuova riga.

Soluzione: la corrispondenza di formati esegue correttamente la messa in corrispondenza di %s\* quando è seguito da %n o da una nuova riga.

#### APAR: IY63643

Sintomo: la compilazione di una semplice regola che contiene un argomento watch\_status racchiuso tra virgolette singole ha esito negativo.

Soluzione: la compilazione di una semplice regola che contiene un argomento watch\_status racchiuso tra virgolette singole viene eseguita correttamente. Inoltre, viene generato un evento di completamento attività quando l'argomento watch\_status è impostato su YES.

#### APAR: IY63716

Sintomo: malfunzionamento del comando **wsetemsg** quando si utilizza il BDT di porta singola. Soluzione: il comando **wsetemsg** funziona correttamente quando viene utilizzato il BDT di porta singola.

### APAR: IY63859

Sintomo: se un utente della versione Java della console di eventi definisce un'attività automatizzata, uno dei cui filtri di evento utilizza un operatore diverso da Equal To, l'utente non può più accedere alla versione Web della console di eventi. Soluzione: l'utente può adesso accedere alla versione Web della console di eventi dopo avere definito un'attività automatizzata dove il

filtro di evento utilizza un operatore diverso da Equal To.

#### APAR: IY63863

Sintomo: l'istruzione di utilizzo per il comando **postzmsg** include l'opzione -p *port*, ma quest'opzione non è documentata e non è definita nel codice.

Soluzione: poiché l'opzione -p *port* non è valida per il comando **postzmsg**, l'istruzione di utilizzo è stata aggiornata e non presenta più quest'opzione.

#### APAR: IY63871

Sintomo: l'utilizzo del comando **wsetemsg** per impostare il valore di uno slot personalizzato può restituire il seguente errore, specificamente quando si esegue il comando dall'ambito di uno script da una regola:

Errore::ECO:0001:0272 Non sono state trovate classi corrispondenti

Soluzione: il comando **wsetemsg** aggiorna l'evento specificato correttamente e l'errore non si verifica.

### APAR: IY64008

Sintomo: il processo tec\_dispatch può terminare con un segmentation fault (SIGSEGV) quando una regola modifica un valore di attributo con un carattere di controllo compreso tra Ctrl-A e Ctrl-E.

Risoluzione: i caratteri di controllo da Ctrl-A a Ctrl-E non sono validi per l'utilizzo in un attributo di regole. La compilazione del rule base ha esito negativo e genera un messaggio di errore che indica il carattere di controllo, invece di terminare con un segmentation fault.

### APAR: IY64197

Sintomo: lo script **wstartmaint.sh** imposta una data/ora di avvio non corretta, un giorno dopo, quando la data UTC precede di un giorno la data locale.

Soluzione: lo script **The wstartmaint.sh** regola correttamente la data/ora di avvio quando la data UTC precede di un giorno la data locale.

#### APAR: IY64202

Sintomo: quando si utilizza una configurazione senza connessioni, non TME, gli eventi vuoti forzano le connessioni e le verifiche della cache.

Soluzione: gli eventi vuoti vengono adesso scartati, evitando connessioni e polling della cache non necessari.

#### APAR: IY64209

Sintomo: il processo tec rule termina con un errore SIGSEGV 211 quando viene elaborato un timer di evento con un ID di zero. Soluzione: gli ID di timer di evento vengono adesso controllati ed un ID di zero non viene elaborato.

#### APAR: IY64449

Sintomo: il comando **wconsole** visualizza in modo non corretto un messaggio di errore "L'RDBMS non può essere raggiunto"; il database degli eventi è danneggiato a causa dell'utilizzo di versioni incompatibili della console di eventi nello stesso ambiente. Soluzione: viene adesso visualizzato un messaggio di errore che indica la versione incompatibile della console di eventi.

#### APAR: IY64670

Sintomo: la documentazione per la versione 3.9 può essere fuorviante e può fare sembrare che WebSphere Application Server sia eseguito sui sistemi operativi elencati nella tabella delle piattaforme supportate.

Soluzione: consultare la sezione **Prerequisiti** sotto la precedente sezione **Installazione e configurazione** per informazioni sulle piattaforme supportate per WebSphere Application Server.

#### APAR: IY64774

Sintomo: distribuzioni secondarie e successive di un profilo di configurazione dell'adattatore possono eliminare la prima riga dopo la voce dell'adattatore nel file /etc/rc.shutdown sul sistema operativo AIX.

Risoluzione: il file /etc/rc.shutdown viene aggiornato correttamente dopo una distribuzione secondaria e successiva di un profilo di configurazione dell'adattatore.

### APAR: IY64909

Sintomo: quando si utilizza la versione Web della console di eventi per eseguire un'attività utilizzando l'opzione 'Esegui nell'host denominato nell'evento', ed il nome host è il nome host di un endpoint, l'esecuzione dell'attività sull'endpoint ha esito negativo. La versione Web della console di eventi visualizza un codice di restituzione di 0.

Soluzione: la versione Web della console di eventi confronta adesso il nome host elencato nell'evento con l'elenco di nodi gestiti ed endpoint disponibili. Se il nome host corrisponde, l'attività viene eseguita come previsto. Se non è possibile trovare il nome host, viene visualizzato un messaggio di errore che indica che il nome host specificato non è valido.

### APAR: IY65092

Sintomo: l'esempio del predicato is\_clearing\_event non è corretto nel manuale *IBM Tivoli Enterprise Console Version 3.9 Rules Developer's Guide*.

Soluzione: un aggiornamento al manuale *IBM Tivoli Enterprise Console Version 3.9 Rule Developer's Guide* adesso descrive il corretto utilizzo. Consultare la sezione **Aggiornamenti alla documentazione.**

#### APAR: IY65212

Sintomo: un evento non viene analizzato correttamente alla ricezione quando contiene un valore numerico intero che non rispetta la notazione BNF numerica intera, ottale o decimale accettata.

Soluzione: un aggiornamento al manuale *IBM Tivoli Enterprise Console Version 3.9 Rule Developer's Guide* adesso descrive la notazione BNF accettata per i valori numerici interi. Consultare la sezione **Aggiornamenti alla documentazione**.

#### APAR: IY65221

Sintomo: quando si modificano i ruoli per i gruppi di eventi nella versione Java della GUI di configurazione della console di eventi, se l'utente seleziona più gruppi di eventi dal pannello Assegna gruppi di eventi e modifica i ruoli, vengono aggiornati solo i ruoli per il primo gruppo di eventi selezionato. I ruoli per i rimanenti gruppi di eventi restano invariati. Soluzione: la console è stata aggiornata per consentire l'aggiornamento di più gruppi di eventi.

#### APAR: IY65280

Sintomo: dopo il verificarsi di un timeout di invio su un adattatore, l'adattatore rinvia l'evento. Se l'evento è attualmente inserito in una coda in un gateway, l'evento viene rinviato dall'adattatore dopo che sono stati eliminati i dati dalla coda e l'evento inserito in coda viene elaborato. Questo fa sì che lo stesso evento venga elaborato due volte.

Soluzione: per gli adattatori non si verifica più un timeout in fase di upcall e non vengono più inviati eventi duplicati.

#### APAR: IY65448

Sintomo: la versione 3.9 della versione Java della console di eventi con il Fix Pack 2 o 3.9.0-TEC-0024LA applicati elenca solo i primi 100 operatori anche quando sono definiti più di 100 operatori.

Soluzione: la console adesso visualizza tutti gli operatori, anche quando ne sono stati definiti più di 100.

#### APAR: IY65472

Sintomo: il comando **wtecexport** termina con un errore java.lang.OutOfMemory su UNIX quando si esporta l'intera configurazione di un ambiente cliente su larga scala.

Soluzione: il comando **wtecexport** è stato modificato per ridurre al minimo il consumo di memoria e viene adesso completato correttamente.

#### APAR: IY65478

Sintomo: quando si utilizza il comando **wrmadmin** per riavviare il componente Event Integration Facility (come eif\_receiver o un incident sender) più volte, il comando sembra bloccarsi. Il file msgHRM.log contiene un messaggio simile al seguente: <Message Id="HRMAG0092E" Severity="ERROR">

<Time Millis="1092856694986"> 2004.08.18 15:18:14.986-05:00</Time>

<Component></Component>

<LogText><![CDATA[HRMAG0092E Caught exception java.lang.OutOfMemoryError.]]></LogText>

<Source FileName="com.tivoli.RiskManager.Agent.rmaThreadGroup" Method="public void

uncaughtException(Thread,Throwable)"/>

<TranslationInfo Type="JAVA" Catalog="rmagent\_msg"

MsgKey="HRMAG0092E"><Param><![CDATA[java.lang.OutOfMemoryError]]></Param></TranslationInfo>

<Principal></Principal>

</Message>

Soluzione: il comando **wrmadmin** viene eseguito correttamente ed il componente viene avviato con esito positivo.

#### APAR: IY65515

Sintomo: quando si eseguono vari comandi **wsendresp** consecutivamente per inviare messaggi a comparsa differenti al desktop di un amministratore, alcuni messaggi potrebbero andare perduti e potrebbero essere visualizzati dei duplicati di un altro messaggio. Soluzione: viene visualizzato il numero corretto di caselle di messaggio a comparsa, ciascuna delle quali contiene il messaggio corretto.

# APAR: IY65520

Sintomo: il comando **wconsole –crtoperator** ha esito negativo con l'errore "ECO2071E - *X* non è un amministratore TME valido" nelle seguenti condizioni:

1. il numero totale di amministratori Tivoli è superiore a 1000.

2. Il numero totale di amministratori Tivoli non è divisibile esattamente per 100.

3. Se si elencano tutti gli amministratori Tivoli in ordine crescente in base alla data/ora di creazione, *X* è un amministratore Tivoli visualizzato dopo l'ultimo numero esattamente divisibile per 100 nell'elenco. Ad esempio, se c'è un totale di 1150 amministratori Tivoli, il comando **wconsole** visualizza il messaggio di errore se si prova a creare un operatore per un amministratore Tivoli oltre il 1100 nell'elenco. Avendo invece esattamente 1100 amministratori Tivoli, il messaggio di errore non viene visualizzato se si prova a creare un operatore per uno qualsiasi degli amministratori.

Soluzione: il nuovo operatore viene adesso creato correttamente e l'errore non si verifica.

#### APAR: IY65534

Sintomo: quando si crea una risoluzione dei problemi modificata per utilizzare il comando **wsendresp** da un evento nella versione Java della console di eventi, il comando **wsendresp** inviato dal programma di risoluzione dei problemi genera dei messaggi a comparsa per i visualizzatori eventi che vengono chiusi oltre che per i visualizzatori eventi attualmente aperti. Solo i visualizzatori eventi attualmente aperti devono ricevere i messaggi a comparsa.

Soluzione: i messaggi a comparsa sono adesso inviati solo ai visualizzatori eventi aperti.

#### APAR: IY65539

Sintomo: quando ci sono molti nuovi eventi in entrata c'è un notevole ritardo temporale nell'estrazione degli eventi dai Log Sources per i valori di PollInterval maggiori del minimo di 1 secondo.

Soluzione: gli eventi LogSources vengono elaborati in modo più rapido ed efficiente.

### APAR: IY65557

Sintomo: viene generato un avviso quando si installa un adattatore su SUSE Linux, se esiste un file -pre (come ad esempio /etc/init.d/tecad\_logfile-pre) nella directory /etc/init.d e viene installato un nuovo adattatore. Soluzione: se è presente un file -pre sul sistema SUSE durante l'installazione di un adattatore, il file -pre viene rimosso e l'adattatore viene installato correttamente.

### APAR: IY65620

Sintomo: la versione 3.9 della versione Java della console di eventi con il Fix Pack oppure 3.9.0-TEC-0024LA applicati restituisce il seguente messaggio di errore: *nome\_operatore* non è un operatore TEC valido. Questo si verifica quando si esegue il comando **wconsole -lsoperator** per un operatore valido il cui corrispondente nome di amministratore Tivoli è oltre la 100esima voce nell'elenco di amministratori Tivoli. Inoltre, se il comando **wconsole -lsconsole -a** viene eseguito per una console cui è assegnato questo operatore, il nome dell'operatore non viene elencato nell'elenco di operatori assegnati alla console.

Soluzione: il comando **wconsole** è stato aggiornato per gestire gli scenari dove sono definiti più di 100 amministratori.

#### APAR: IY65628

Sintomo: la versione 3.8 della versione Java della console di eventi sovrascrive le Preferenze di console salvate dalla versione 3.9 della versione Java della console di eventi e le reimposta sui valori predefiniti.

Soluzione: è stato fornito un aggiornamento al manuale *IBM Tivoli Enterprise Console Versione 3.9 - Guida per l'utente* che spiega la perdita di dati di configurazione che può verificarsi quando in un ambiente versione 3.9 vengono utilizzate delle console di eventi 3.7.1 oppure 3.8. Consultare la sezione **Aggiornamenti alla documentazione**.

#### APAR: IY65953

Sintomo: manca la documentazione per il predicato bo\_instance\_of. Soluzione: è stata fornita una descrizione del predicato bo\_instance\_of. Fare riferimento a **Aggiornamenti alla documentazione**.

#### APAR: IY66044

Sintomo: i file tec\_gwr non erano inclusi nel pacchetto 3.9.0-TEC-FP02. Soluzione: i file di raccolta del fix pack sono stati modificati per includere i file di adattatore tec\_gwr.

#### APAR: IY66169

Sintomo: quando lo script **wdbmaint.sh** viene eseguito su Oracle, il database ha esito negativo con l'errore ORA-12154 oppure ORA-01005.

Soluzione: lo script **wdbmaint.sh** è stato corretto perché utilizzi l'ID del server di database invece dell'ID di database ed il malfunzionamento del database non si verifica.

#### APAR: IY66655

Sintomo: la riga immediatamente precedente la voce dell'adattatore nel file rc.shutdown viene eliminata. Soluzione: quando un adattatore viene aggiunto o rimosso, il file rc.shutdown viene modificato in modo che venga modificata solo la riga corrispondente.

# APAR: IY67845

Sintomo: l'URL SCE generato non era corretto e per questa ragione la distribuzione predefinita del profilo tec\_gateway\_sce determinava un'installazione che non inviava eventi. Soluzione: l'URL SCE è stato corretto.

### APAR: IY68683

Sintomo: l'adattatore Logfile può essere chiuso in modo anomalo quando il file di log sottoposto a monitoraggio viene eliminato. Soluzione: l'adattatore Logfile non viene più chiuso in modo anomalo in queste circostanze.

### APAR: IY69388

Sintomo: quando il livello di traccia tec\_baroc viene impostato su trace2, il server di eventi termina in modo anomalo subito dopo l'avvio.

Risoluzione: il codice di traccia è stato aggiornato per impedire al server di eventi di terminare in modo anomalo quando il livello di traccia viene impostato su trace2.

### APAR: IY69454

Sintomo: il processo tec\_rule in Linux termina in modo anomalo con un errore SIGEGV quando si utilizza il predicato re\_match Risoluzione: il predicato re match non causa la terminazione anomala del processo tec rule e consente una corretta corrispondenza delle espressioni regolari.

# Difetto: 172515

Sintomo: nel sistema operativo AIX, il comando **wrb** viene eseguito in modo più lento sulla versione 3.9 rispetto alle versioni precedenti.

Soluzione: sul sistema operativo AIX, il comando **wrb** è stato migliorato per essere più veloce sulla versione 3.9.

### Difetto: 175323

Sintomo: lo script **tec** install.sh non viene eseguito sul sistema operativo SLES (SUSE Linux Enterprise Linux) versione 9 per la piattaforma zSeries a 64 bit.

Soluzione: lo script **tec** install.sh adesso avvia l'Install Assistant sulla piattaforma SLES 9 a 64 bit.

### Difetto: 176256

Sintomo: la funzione del motore di regole non TME è stata dichiarata obsoleta e non è supportata. Soluzione: viene adesso generato un messaggio di errore che indica che non è più disponibile il supporto quando viene avviato il motore di regole non TME.

# **Limitazioni e problemi noti**

Problema: il comando **postzmsg** non può essere utilizzato sulla piattaforma HP-UX se il buffering degli eventi non è disabilitato. Soluzione temporanea: per disabilitare il buffering degli eventi, impostare il seguente parametro di configurazione: BufferEvents=NO

Problema: quando si elabora un file LogSources di notevoli dimensioni l'adattatore di Logfile HP può bloccare ed arrestare l'invio di eventi.

Soluzione: questo problema è causato da fattori inerenti le risorse sulla macchina e può essere attenuato aumentando il valore del parametro **nfile** utilizzando il programma di utilità **SAM**.

Problema: la connettività DB2 ha dato esito negativo e wrimtest riceverà l'errore DB2 **SQL1224N**.

**NOTA:** Per delle prestazioni migliori e una maggiore affidabilità, si consiglia di installare il server di database su un sistema separato dal server degli eventi.

Soluzione: creare un nodo di loop back e un alias del database su tale nodo. Per eseguire questa operazione, attenersi alla seguente procedura:

#### **db2 get dbm cfg | grep SVCENAME**

Questo restituisce una voce simile a: "TCP/IP Service name (SVCENAME) = 50000" (dove 50000 è il nomeservizio in quest'esempio). Utilizzare il valore in questo comando:

#### **db2 catalog tcpip node LOOPBACK remote 127.0.0.1 server <nomeservizio>**

Ricatalogare il database perché ripunti a se stesso:

# **db2 catalog db <nome\_db> as <nuovo\_nome\_db> at node LOOPBACK**

Aggiornare la cache di DB2:

#### **db2 terminate**

Modificare RIM per utilizzare il nuovo nome di database:

#### **wsetrim -d <nuovo\_nome\_db> tec**

Utilizzare **wrimtest –l tec** per confermare che la connessione adesso funziona.

Problema: in alcune circostanze, l'attività send email sul sistema operativo HP-UX genera il seguente errore:

"Sending message to tecuser@us.ibm.com ...

Who are you?: Not a typewriter

cannot open /no/such/directory/dead.letter: No such file or directory"

Soluzione: quest'errore si verifica a causa dell'ID utente associato all'utente 'nessuno'. Verificare che l'UID sia un valore non negativo. Rivolgersi all'amministratore del sistema HP-UX per ulteriori informazioni sui valori UID.

Limitazione: in alcune circostanze, la compilazione di un rule set contenente il file di regole netware.rls può generare il seguente errore:

"Translating to prolog" step of the netware.rls ruleset. Exception in thread "main" java.lang.StackOverflowError at com.oroinc.text.regex.Perl5Matcher.\_pushState(Perl5Matcher.java) at com.oroinc.text.regex.Perl5Matcher.\_match(Perl5Matcher.java) at com.oroinc.text.regex.Perl5Matcher.\_match(Perl5Matcher.java) at com.oroinc.text.regex.Perl5Matcher. match(Perl5Matcher.java) ... ...

**Nota**: la regola specifica che causa quest'errore è novell\_duplicate\_minor\_events.

Problema: se un server di eventi viene configurato per utilizzare Informix Windows ODBC versioni 3.81 o 3.82 (CSDK versioni 2.80 o 2.81) con Informix Dynamic Server (IDS) 9.4.0, il server di eventi non verrà avviato. Soluzione temporanea: per risolvere questo problema, utilizzare il driver Informix ODBC di livello precedente alla versione 3.80, disponibile in CSDK versione 2.70. L'utilizzo del driver ODBC più recente con IDS Versione 9.4 impedirà l'avvio del server eventi. Per ulteriori informazioni e per verificare una soluzione RIM, ricercare il sito Web di supporto IBM per il difetto interno 177189.

Problema: una volta applicato 4.1-TMF-0060, non è più possibile accedere ad un nodo gestito, configurato in Red Hat Linux utilizzando Tivoli Desktop. Il log oserv presenterà il seguente errore:

PAM: pam\_acct\_mgmt failed=User account has expired (13) @rconnect: Login failed fot root from host

Soluzione temporanea: la soluzione temporanea per questo problema è documentata nel documento DCF con ID 1182029, e contiene le seguenti informazioni:

Add the following line to the /etc/pam.d/oserv file account required /lib/security/pam\_unix.so

Problema: la variabile TMF\_SELF non è più utilizzata nella console; questo impedisce un corretto funzionamento dello script TroubleTicket.sh se è configurato per utilizzarla.

Soluzione: utilizzare la seguente istruzione per ottenere l'ID utente associato alla console corrente che esegue lo script:

objcall 0.0.0 o\_get\_principal

Limitazione: possono verificarsi dei risultati imprevisti se la preferenza utente relativa al fuso orario non è impostata nella console Web.

Problema: i gruppi di eventi non possono filtrare la parola chiave "Message" quando il database di eventi viene installato in Informix versione 9.4.

Soluzione temporanea: per risolvere questo problema, utilizzare una diversa colonna come chiave per identificare i dati necessari dal database. Questo problema è dovuto ad una limitazione RIM con questa versione di Informix. (Le ricerche per il tipo di dati 'TEXT' non funzionano correttamente.)

Problema: la specifica del comando postzmsg con un argomento errato produce una diversa istruzione di utilizzo rispetto alla specifica del comando senza alcun argomento.

Soluzione temporanea: l'istruzione sull'utilizzo visualizzata in seguito alla specifica del comando con un argomento errato mostra un utilizzo obsoleto, incluso il parametro  $-p \leq p \leq t$ . Questo parametro non è più supportato e deve essere ignorato. Le informazioni sul corretto utilizzo sono riportate di seguito:

Utilizzo: postzmsg { -S <server> | -f <file config> } [-r <severità>] [-m <messaggio> ] [<nome\_slot=valore>, ...] <classe> <origine>

Problema: l'avvio dell'adattatore logfile con l'opzione -s non lo inserisce in background sul sistema operativo Compaq Tru64. Soluzione temporanea: avviare l'adattatore con '&' alla fine del comando per avviarlo in background.

Limitazione: la frequenza di aggiornamento per il visualizzatore di eventi nella console Web è impostata su un valore minimo di 5 minuti. Non è possibile ridurre questo intervallo. Soluzione temporanea: Non è disponibile alcuna soluzione.

Limitazione: il file tecad\_logfile.fmt fornito per linux-86 non corrisponde a ciascun formato specificato in Red Hat Enterprise Linux versioni 2.1 e 3.0. (APAR IY57643)

Problema: quando si utilizza Esecuzione attività di un evento nella versione Java della console di eventi, tutti gli spazi finali presenti in un valore slot di evento vengono eliminati quando i valori di attributo vengono inviati all'attività. (APAR IY70219)

# **Aggiornamenti alla documentazione**

# **IBM Tivoli Enterprise Console Versione 3.9 - Riferimenti per comandi e attività**

• Le seguenti informazioni sono un'aggiunta all'appendice relativa ai parametri di configurazione del manuale *IBM Tivoli Enterprise Console Versione 3.9 - Riferimenti per comandi e attività*.

È possibile impostare i seguenti parametri nel file .ui\_server\_config, che si trova nella directory \$BINDIR/TME/TEC.

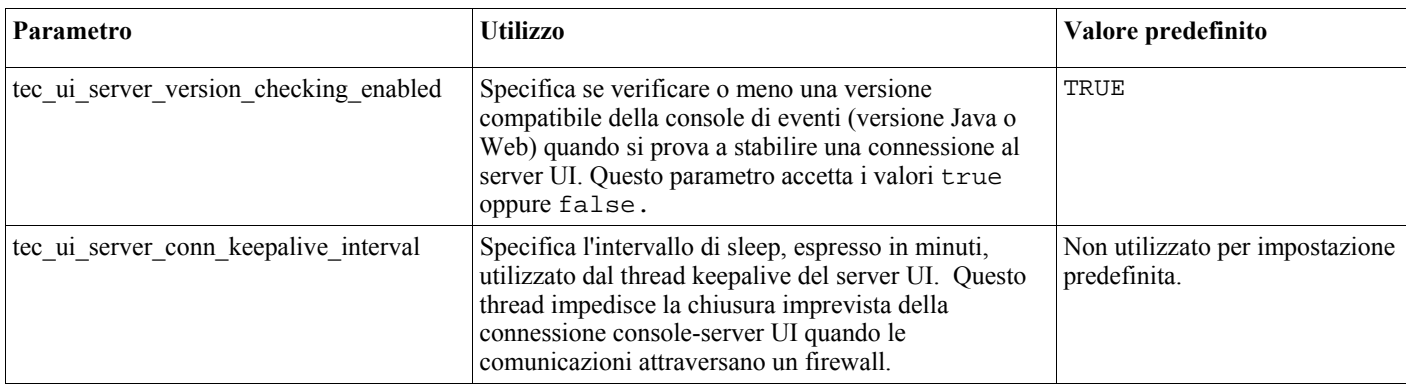

• IY57986 Le seguenti informazioni costituiscono un'aggiunta all'Appendice, Parametri di configurazione del manuale *IBM Tivoli Enterprise Console Versione 3.9 - Riferimenti per comandi e attività*.

È possibile impostare i seguenti parametri nel file .tec\_config, che si trova nella directory \$BINDIR/TME/TEC. È anche possibile visualizzare i parametri nelle regole utilizzando il predicato get\_config\_param. I valori specificati nei parametri tec\_recv\_agent\_port, tec\_disp\_rule\_port e tec\_rec\_rule\_port devono essere impostati su valori superiori a 5000 per evitare conflitti con le porte assegnate automaticamente.

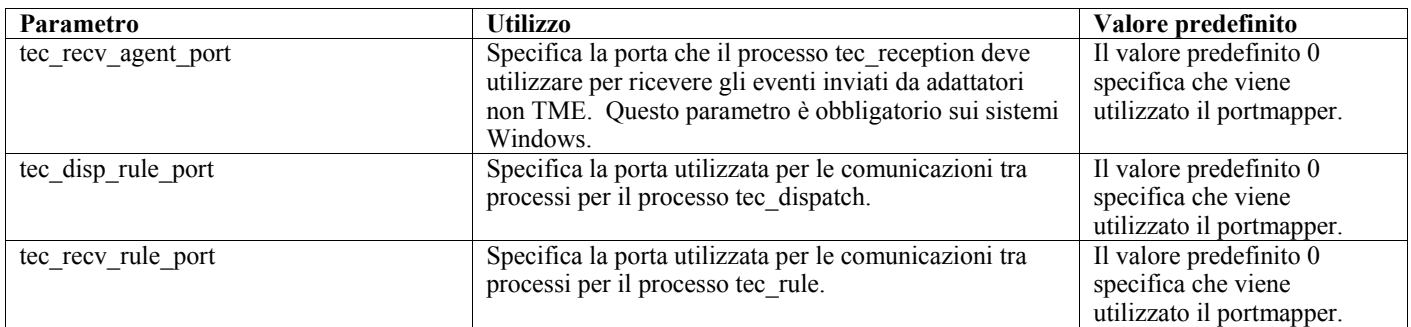

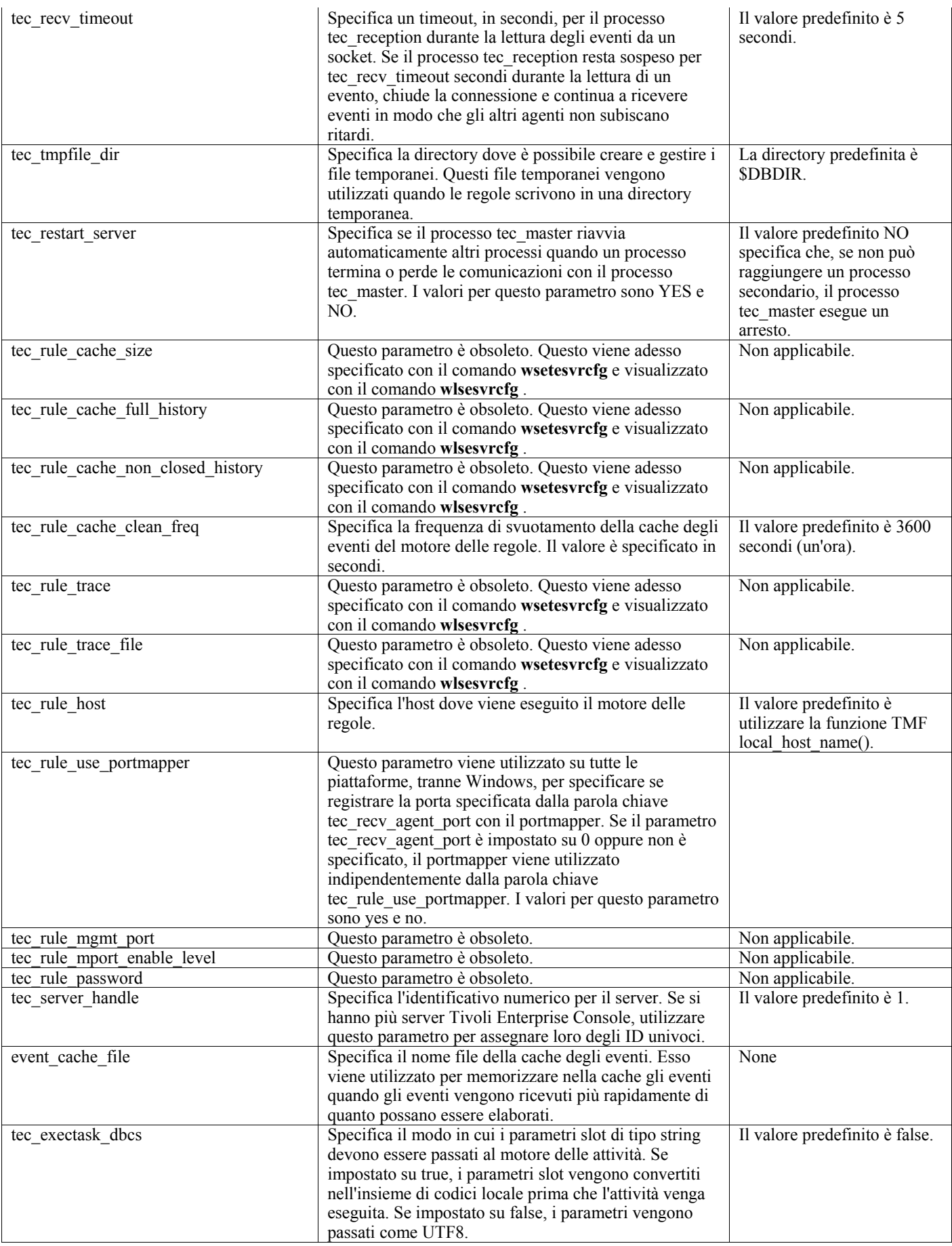

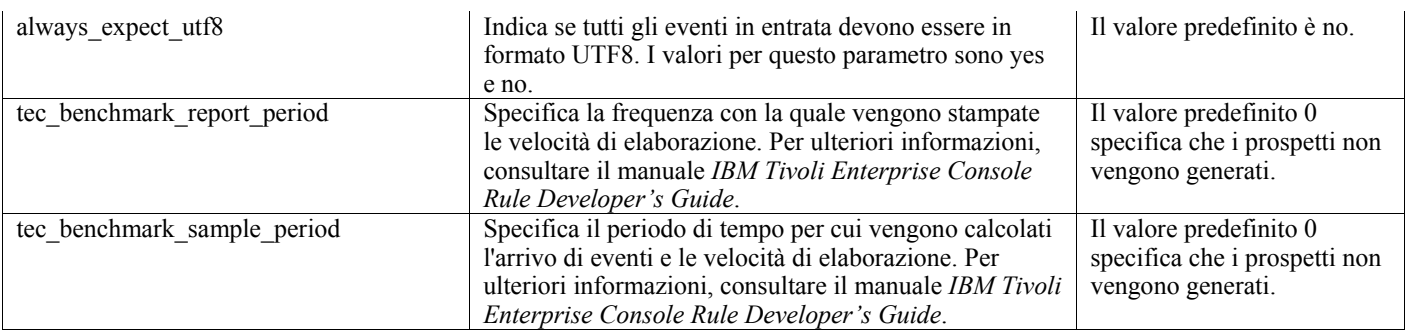

# **IBM Tivoli Enterprise Console Version 3.9 Adapters Guide**

• IY58303 Chiarificazione del comportamento di %s\* nelle specifiche del formato

Le seguenti informazioni sono un'aggiunta alla sezione relativa alle specifiche del formato dell'Appendice B del manuale *IBM Tivoli Enterprise Console Version 3.9 Adapters Guide.* 

Se lo specificatore di formato %s\* del componente viene utilizzato in un file di formato dell'adattatore, lo spazio che precede o segue lo specificatore di formato %s\* del componente viene gestito dagli adattatori quando vi è corrispondenza dei messaggi. Ad esempio, considerare la seguente specifica del formato:

FORMAT Test  $\%s*$ [x]  $\%s*$ END

Per far corrispondere un messaggio a questa specifica del formato, lo spazio deve essere presente direttamente dopo [x] nel messaggio di log e non deve essere presente tra [x] e la costante che la precede immediatamente nel messaggio. Fino a 3.8.0-TEC-FP02, i messaggi che non disponevano di uno spazio dopo [x] non erano corrisposti correttamente dagli adattatori. Anche i messaggi che avevano uno spazio tra [x] e la costante che precede immediatamente [x] venivano messi in corrispondenza in modo errato dagli adattatori. Questi comportamenti sono contrari alla documentazione contenuta nel manuale *IBM Tivoli Enterprise Console Adapters Guide*. Questi problemi sono stati risolti 3.8.0-TEC-FP02 e la risoluzione è stata riportata nella versione 3.9.

Qualsiasi spazio che precede il primo carattere diverso dallo spazio in un messaggio viene ignorato dagli adattatori.

• IY63407 Aggiornamento degli adattatori dalla versione 3.8 alla versione 3.9

Le seguenti informazioni sono un'aggiunta al capitolo 2 relativo all'installazione di adattatori nel manuale *IBM Tivoli Enterprise Console Version 3.9 Adapters Guide*.

Quando si esegue l'aggiornamento di adattatori della versione 3.8 esistenti alla versione 3.9 su un endpoint Tivoli, gli adattatori della versione 3.8 possono continuare l'esecuzione mentre viene eseguito l'aggiornamento dell'Adapter Configuration Facility (funzione di configurazione adattatori). Dopo che è stato eseguito l'aggiornamento dell'Adapter Configuration Facility (funzione di configurazione adattatori), è possibile distribuire il profilo di configurazione di un adattatore della versione 3.9 agli endpoint dove sono in esecuzione gli adattatori della versione 3.8; questo determina le seguenti azioni:

- 1. L'adattatore della versione 3.8 viene arrestato.
- 2. L'adattatore della versione 3.9 sovrascrive l'adattatore della versione 3.8.
- 3. L'adattatore versione 3.9 è avviato.

Questo processo si verifica anche per gli adattatori avanzati.

Il percorso di migrazione sopra descritto non richiede praticamente alcun tempo di inattività per gli adattatori.

Tuttavia, se si desidera rimuovere un adattatore della versione 3.8 (non aggiornarlo) da un endpoint dopo che è stata installata l'Adapter Configuration Facility (funzione di configurazione adattatori) della versione 3.9, occorre completare le seguenti procedure:

- 1. Aprire per la modifica il profilo di configurazione dell'adattatore esistente che è attualmente attivo sull'endpoint.
- 2. Rimuovere tutte le voci dal profilo e salvarlo.
- 3. Distribuire il profilo sull'endpoint. L'adattatore esistente sull'endpoint viene arrestato e rimosso.

Notare che occorre utilizzare un profilo di configurazione dell'adattatore che corrisponde al profilo di configurazione dell'adattatore che è attualmente attivo sull'endpoint perché la distribuzione del profilo vuoto rimuove correttamente l'adattatore installato. Questo significa che nella versione 3.9 un profilo della versione 3.8 esistente deve essere prima aggiornato al livello dell'Adapter Configuration Facility (funzione di configurazione adattatori) versione 3.9. Limitarsi a creare un nuovo profilo di configurazione dell'adattatore vuoto sulla versione 3.9 e a distribuirlo all'endpoint *non* rimuoverà l'adattatore della versione 3.8.

• IY59911 Parole chiave di file CDS dell'adattatore SNMP ed esempi di utilizzo

Le seguenti informazioni sono un'aggiunta al capitolo 9, relativo all'adattatore SNMP del manuale *IBM Tivoli Enterprise Console Version 3.9 Adapters Guide*. Queste informazioni devono essere aggiunte alla sezione denominata "Class definition statement file".

```
Esempio di evento SNMP 
CLASS Port_Segmenting_CBT 
  SELECT 
   1: ATTR(=,$ENTERPRISE), VALUE(PREFIX, "1.3.6.1.4.1.52"); 
  2: SSPECIFIC = 258;
   3: ATTR(=,"boardIndex"); 
  4: ATTR(= "portIndex"); FETCH 
   1: IPNAME($AGENT_ADDR); 
  2: FQNAME(\angleAGENT ADDR,\angleSFQ DOMAIN);
  MAP 
  hostname = $F1;
  fqhostname = $F2;
  boardIndex = V3;
  portIndex = $V4;sub_origin = PRINTF("board %s, port %s", V3, V4);
  status = CLOSED;END
```
Parole chiave **IPNAME(ip\_addr)** - converte un determinato indirizzo IP in un nome IP

**IPADDR(ip\_name)** - converte un determinato nome IP in un indirizzo IP

**FONAME(ip\_name, domain)** - converte un determinato nome IP o indirizzo e nome di dominio in un nome host completo. La variabile \$FQ\_DOMAIN (impostata secondo la parola chiave FQDomain nel file di configurazione dell'adattatore) può essere utilizzata per il dominio. L'algoritmo utilizzato per generare il nome completo è basato sul valore del parametro domain:

- 1. Se **domain** non è "NO", viene eseguita una verifica per determinare se il nome di input è già completo. 2. Se **domain** è "YES", il nome completo viene determinato utilizzando **gethostbyname()**. Se questo non funziona, **nslookup**
- viene utilizzato su Windows oppure **res\_search** viene utilizzato su UNIX e Linux.
- 3. Se **domain** è un qualsiasi altro valore, il nome completo viene creato accodando il parametro domain al parametro ip\_name.

**PRINTF** - genera un attributo di evento utilizzando una stringa di formato **printf()** in stile C. Per ulteriori informazioni, consultare l'Appendice C, che contiene una guida di riferimento ai file di definizione di classi.

**SUBSTR** - estrae una sottostringa da un valore di attributo. Per ulteriori informazioni, consultare l'Appendice C, che contiene una guida di riferimento ai file di definizione di classi.

• Le seguenti informazioni sono un'aggiunta all'Appendice C, che contiene una guida di riferimento ai file di istruzioni di definizioni di classi, del manuale *IBM Tivoli Enterprise Console Version 3.9 Adapters Guide*.

Sostituire l'esempio nella sezione "FETCH statement" con il seguente:

**FETCH** 1: SUBSTR(\$V2,1,5);

Quest'istruzione utilizza il valore della variabile \$V2, come assegnato dalla *<select\_statement>* numero 2, ed assegna la sottostringa rappresentata dai primi quattro caratteri di \$V2 alla variabile \$F1.

Sostituire la sezione "MAP statement" con la seguente:

L'istruzione MAP crea gli eventi di attributo e i valori associati che verranno inseriti nell'evento Tivoli Enterprise Console in uscita. Il segmento MAP è composto da uno o più espressioni <*map\_statement*>. Ciascuna <*map\_statement*> ha uno dei seguenti formati:

 $\le$ slot name> =  $\le$ string>;  $\le$ slot name $>$  =  $\le$ variable $>$ ;  $\le$ slot\_name> = PRINTF( $\le$ format\_string,  $\le$ var1>, ...,  $\le$ varn>);

<*slot\_name*>

Il nome di un qualsiasi attributo di evento. Deve essere un attributo di evento che corrisponde ad un attributo di evento definito nel file .baroc dell'adattatore su un server degli eventi.

<*string*> Qualsiasi stringa di caratteri.

# PRINTF

Specifica che il valore dell'attributo di evento deve essere creato utilizzando una stringa di formato printf() in stile C. La stringa di formato supporta solo lo specificatore di formato %s.

### <*var*>

Può contenere una <*string*> oppure una <*variable*>.

Un esempio di un'istruzione MAP: MAP origin =  $V2$ ; hostname = \$HOSTNAME; msg = PRINTF("Il valore di origin %s", \$V2);

In quest'esempio, all'attributo di evento origin verrebbe dato il valore della variabile di istruzione SELECT \$V2. All'attributo di vento hostname verrebbe dato il valore della parola chiave \$HOSTNAME. Presumendo che il valore della variabile \$V2 è 9.17.123.234, all'attributo di evento msg viene dato il valore"Il valore di origin è 9.17.123.234" (le virgolette doppie non sono incluse nel valore).

L'output delle istruzioni MAP è un elenco di coppie nome/valore di attributi di evento utilizzate per generare l'evento Tivoli Enterprise Console in uscita che viene inviato al server degli eventi.

Nota: Il processo oserv deve essere riavviato per rendere effettiva questa modifica.

• Le seguenti informazioni sono una correzione al Capitolo 1, pagina 19, del manuale *IBM Tivoli Enterprise Console Version 3.9 Adapters Guide*. HP non è supportato per essere utilizzato con l'opzione **TransportList**=*nome\_tipo,…*, come documentato in origine.

Nota: questa parola chiave è supportata solo per gli adattatori Solaris, AIX, Linux e Windows. Non è supportata per gli altri adattatori.

# • IY56192 Espressioni regolari nei filtri dell'adattatore

Le seguenti informazioni costituiscono un'aggiunta al Capitolo 1, relativo all'introduzione agli adattatori del manuale *IBM Tivoli Enterprise Console Version 3.9 Adapters Guide*. E' opportuno consultare oltre a queste informazioni anche quelle contenute nella sezione "Event filtering".

# **Sintassi delle espressioni regolari:**

Una espressione regolare è composta da zero o più diramazioni (branch) separati da "|". Corrisponde a tutto ciò che corrisponde ad almeno una delle diramazioni.

Una diramazione è composta da zero o da più elementi concatenati. Corrisponde alla prima occorrenza, seguita da un seconda occorrenza e così via.

Un elemento è un atomo possibilmente seguito dai caratteri "\*", "+", o "?". Un atomo seguito dal carattere "\*" corrisponde ad una sequenza di zero o di più corrispondenze dell'atomo. Un atomo seguito da un carattere "+" corrisponde ad una sequenza di 1 o di più corrispondenze dell'atomo. Un atomo seguito dal carattere "?" corrisponde all'atomo stesso oppure alla stringa nulla.

Un atomo è una espressione regolare tra parentesi (è data da una corrispondenza di una espressione regolare), un intervallo (vedi di seguito), un punto "." (corrisponde ad ogni singolo carattere), un accento circonflesso "^" (corrisponde alla stringa nulla all'inizio della stringa di input), il dollaro "\$" (corrisponde alla stringa nulla alla fine della stringa di input), due barre retroverse "\" seguite da un singolo carattere (corrispondente al carattere stesso) oppure da un singolo carattere che non abbia significati (corrispondente al carattere stesso).

Un intervallo è una sequenza di caratteri racchiusi tra le parentesi "[]". Corrisponde di solito a ogni singolo carattere presente nella sequenza. Se la sequenza inizia con "^", la corrispondenza avviene con i caratteri che non appartengono alla sequenza. Se due caratteri nella sequenza sono separati da un trattino "-", si intende l'intero elenco dei caratteri ASCII compresi tra loro (es. "[0-9]" corrisponde a tutte le cifre decimali). Per includere in una sequenza un carattere "]", inserirlo come primo carattere (seguito se possibile da "^"). Per includere un carattere "-", inserirlo come primo o ultimo carattere.

Per la verifica delle espressioni regolari, viene fornito in EIFSDK un programma di esempio. L'esempio per ciascun sistema operativo, viene fornito nella directory <eifsdk>/bin/\$INTERP. Il nome di tale esempio è 'regtest'. Viene inoltre fornito un file di input di esempio denominato regtest.data.

Nota: il codice delle espressioni regolari presente in questa versione è stato leggermente modificato rispetto a quello originariamente scritto da Henry Spencer Copyright (c) 1986 - Università di Toronto.

Non deriva da alcun software su licenza. A coloro che dispongono di questo software viene concessa l'autorizzazione all'utilizzo dello stesso per scopi diversi su qualsiasi sistema di computer, oltre anche ad una ridistribuzione libera, nel rispetto delle seguenti limitazioni:

1. L'autore non è responsabile delle conseguenze per l'utilizzo di questo software, a prescindere dal loro livello di gravità, anche se originate da qualche difetto del programma.

2. L'origine di questo software non deve essere travisata, sia mediante espliciti reclami o da omissioni.

3. Le versioni modificate devono essere indicate chiaramente come tali e non devono essere travisate come parte del software originale.

# **Tivoli Event Integration Facility Reference Version 3.9**

• IY62178 Supporto del toolkit Event Integration Facility per z/OS

Le seguenti informazioni sono un'aggiunta al capitolo 4 relativo alla creazione di un adattatore nel manuale *Tivoli Event Integration Facility Version 3.9 Reference.* 

La tabella 7, relativa alle librerie per adattatori non TME sviluppati con la API C Event Integration Facility, deve essere aggiornata con la seguente voce:

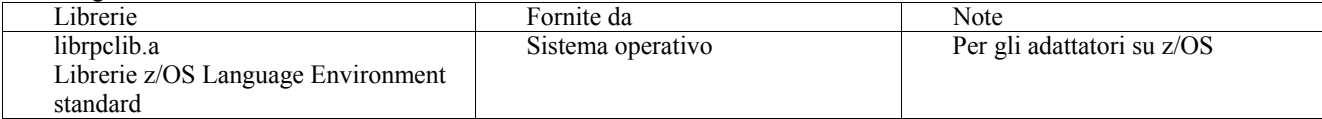

La seguente sezione deve essere aggiunta alla fine del capitolo 4 con il titolo "Using the Event Integration Facility on z/OS":

I seguenti file binari del toolkit Event Integration Facility sono unici per z/OS. Per utilizzarli, trasferire i file binari sul proprio sistema USS z/OS in formato binario. Notare che questi file supportano solo il meccanismo di trasporto non Tivoli. EIFSDK/bin/os390/postzmsg EIFSDK/lib/os390/libteceeif.a

È anche possibile trasferire i seguenti file Java in formato binario ed utilizzarli su z/OS. Questi file vengono utilizzati sia per la versione Java di Event Integration Facility che per la correlazione di stato con la versione C. EIFSDK/jars/evd.jar EIFSDK/jars/log.jar EIFSDK/jars/zce.jar EIFSDK/jars/xercesImpl-4.2.2.jar EIFSDK/jars/xml-apis-4.2.2.jar

Nota: La directory EIFSDK si trova sul CD delle nuove installazioni di IBM Tivoli Enterprise Console TME oppure nella directory dove è stata inserita.

Per utilizzare la versione C di Event Integration Facility su z/OS, gli appropriati file di insieme di codici EBCDIC (come IBM-1047) devono trovarsi nella directory \$TISDIR/codeset. Questo abilita l'esecuzione della conversione UTF-8. È possibile

trasferire questi file in formato binario in una directory USS, come /etc/Tivoli/codeset. Per utilizzare l'insieme di codici, esportare TISDIR=/etc/Tivoli sul proprio sistema USS.

• Le seguenti informazioni sono un'aggiunta al capitolo 5 relativo al filtraggio degli eventi all'origine nel manuale *Tivoli Event Integration FacilityVersion 3.9 Reference.* 

La tabella 10, relativa ai percorsi ed alle directory di libreria per gli adattatori creati con la API C, deve essere aggiornata con la seguente voce:

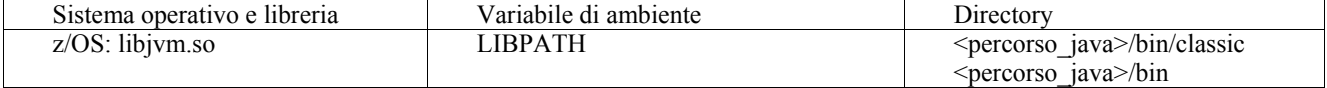

Le seguenti informazioni devono essere aggiunte alla sezione "Activating state machines" nel capitolo 5.

Per utilizzare la correlazione basata sugli stati su z/OS, attenersi alla seguente procedura:

1. Convertire le regole xml nella code page IBM-037 invece che IBM-1047. Per convertire un file da IBM-1047 a IBM-037, utilizzare il seguente comando:

iconv -f IBM-1047 -t IBM-037 filename > outfile

- 2. Trasferire il file tecsce.dtd in formato binario al proprio sistema US.
- 3. Quando si utilizza Java 1.3.1, è possibile che occorra disabilitare JIT. Per eseguire quest'operazione, utilizzare il seguente comando:

export JAVA\_COMPILER=NONE

### **IBM Tivoli Enterprise Console Versione 3.9 - Guida per l'utente**

• IY65628 Le seguenti informazioni sono un'aggiunta al capitolo 7 relativo all'utilizzo delle console di eventi nel manuale *IBM Tivoli Enterprise Console Versione 3.9 - Guida per l'utente*.

L'utilizzo di console di eventi versione 3.7.1 o 3.8 in un ambiente versione 3.9 non è supportato e determinerà una perdita di informazioni di configurazione. Anche se una versione precedente della console di eventi sembra funzionare correttamente, essa può sovrascrivere i dati di configurazione per tutti gli operatori Tivoli Enterprise Console anche se l'operatore della versione precedente della console di eventi non ha accesso allo schermo di configurazione. Ad esempio, se la console di eventi dal Fix Pack 1 versione 3.9 o successive viene utilizzata per modificare le preferenze di console, le console di eventi versione 3.7.1 avviate nell'ambiente versione 3.9 sovrascriveranno le preferenze di console e le reimposteranno sulle impostazioni predefinite per tutti gli operatori. Anche le console di eventi versione 3.8 precedenti al Fix Pack 3 avviate nell'ambiente versione 3.9 reimposteranno le preferenze di console sulle impostazioni predefinite per tutti gli operatori. Tale sostituzione si verifica ogni volta che le versioni precedenti della console sono avviate in un ambiente di versione 3.9 dopo che un operatore della console di eventi della versione 3.9 ha modificato le preferenze della console.

Quando il server degli eventi viene aggiornato alla versione 3.9 o a un qualsiasi nuovo livello di fix pack versione 3.9, le console di eventi per tutti gli operatori devono essere aggiornate allo stesso livello per evitare la perdita di dati di configurazione.

Consultare le **Note sul Fix Pack** sopra per specifiche informazioni sulla compatibilità.

• Le seguenti informazioni costituiscono un'aggiunta al Capitolo 4, Utilizzo della versione Web della console di eventi, della pubblicazione *IBM Tivoli Enterprise Console Versione 3.9 - Guida per l'utente*, a pagina 64.

#### **Fuso orario**

Configura il fuso orario per la versione Web della console di eventi. Il valore predefinito è impostato su Detect from Web Browser.

#### **IBM Tivoli Enterprise Console Version 3.9 Rule Developer's Guide**

• IY65092 Le seguenti informazioni sono un'aggiunta al capitolo 5 relativo agli esempi di correlazione del manuale *IBM Tivoli Enterprise Rule Developer's Guide, a pagina 228.* 

Nella sezione che descrive la regola di evento process\_clearing*, l'utilizzo*di is\_clearing\_event deve essere:

```
 rule: 'process_clearing_event': ( 
          event: clr ev of class 'EVENT'.
         reception action: 'clear all targets'(
              is clearing event(\overline{clr} ev),
\overline{\phantom{a}}all clear targets(\text{clr}ev, target, 3600, 0),
           …..
```
### • IY65212

Le seguenti informazioni costituiscono un'aggiunta alla sezione Appendix B. BNF Grammar for Baroc files del manuale *IBM Tivoli Enterprise Rule Developer's Guide.* 

Nella sezione che descrive i terminali, la descrizione per integer deve essere modificata in:

#### INTEGER:

<DECIMAL\_LITERAL>(["+","-"])?["1 "–"9 "](["0"-"9"]\*)+>  $|\langle \text{HEX\_LITERAL}\rangle([" +", " -"])\$ "  $0"[^{\alpha}X", "X"]$  $([[^{\alpha}0" - "9"]$  $([[^{\alpha}0" - "9"]" a " - "f", "A" - "F"])+>$ |<OCTAL\_LITERAL>(["+","-"])?" 0 "("0 "-"7 "]\*)>

#### • IY65953

Le seguenti informazioni sono un'aggiunta all'Appendice A del manuale *IBM Tivoli Enterprise Rule Developer's Guide, Alphabetic listing of rule language predicates.* 

bo instance of Backtracking predicate, which returns pointer to event with class.

#### Sintesi

bo instance of(classname, evtptr) --OPPURE- bo instance of(classname, evtptr, attribute value pairs )

Descrizione

L'operazione viene eseguita con esito positivo per ciascun evento che soddisfa il classname specificato e le condizioni di attributo aggiuntive, se sono state specificate.

Argomenti

classname

Il nome della classe di eventi. Deve essere ground.

\_evtptr

Il puntatore restituito all'evento. L'argomento deve essere free.

attribute\_value\_pairs

Un elenco di coppie *attributo = valore* che deve essere soddisfatto da un evento. L'attributo

deve essere ground. Il valore dell'attributo può essere free o ground.

Esempio

Il seguente esempio determina se esistono degli eventi duplicati che hanno lo stesso nome di classe e nome host dell'evento sottoposto ad analisi.

```
rule: drop_dups: ( 
  event: event of class class
      where [ hostname: hostname ],
   reception action: (
            bo_instance_of(_class, _evt, [ hostname = _hostname ]), 
           bo get slotval( evt, status, status),
           \overline{\text{status}} = 'CLOSED',
            set_event_status(_evt,'CLOSED'), 
   bo set slotval( evt, 'administrator', 'Rules Engine'),
           re mark as modified(evt, )
```
 ) ).

Consultare anche Nessuno.

# **File aggiunti o sostituiti con questo fix pack**

bin/\$INTERP/TME/TEC/tec\_server bin/\$INTERP/TME/TEC/tec\_dispatch bin/\$INTERP/TME/TEC/tec\_reception bin/\$INTERP/TME/TEC/tec\_rule bin/\$INTERP/TME/TEC/tec\_rule\_data bin/\$INTERP/TME/TEC/tec\_task bin/\$INTERP/TME/TEC/tec\_compile\_rules bin/\$INTERP/TME/TEC/tec\_compile\_rules\_data bin/\$INTERP/TME/TEC/tec\_config bin/\$INTERP/TME/TEC/tec\_db\_calls bin/\$INTERP/TME/TEC/tec\_server\_gui bin/\$INTERP/TME/TEC/tec\_gateway bin/\$INTERP/TME/TEC/builder\_data bin/linux-ix86/TME/TEC/jre.tar bin/linux-s390/TME/TEC/jre.tar bin/\$INTERP/TME/TEC/default\_sm/tecsce.dtd bin/\$INTERP/TME/TEC/contrib/after\_install.sh bin/\$INTERP/TME/TEC/sql/wdbmaint.sh bin/\$INTERP/TME/TEC/sql/genreorg.sh bin/\$INTERP/TME/TEC/sql/ora\_idx\_upgrade.sh bin/\$INTERP/TME/TEC/samples/correlation/correlate.rls bin/\$INTERP/TME/TEC/samples/correlation/log\_default.rls bin/\$INTERP/TME/TEC/default\_rb/TEC\_RULES/netview.rls bin/\$INTERP/TME/TEC/default\_rb/TEC\_TEMPLATES/\$INTERP/event\_specifiers.wic bin/\$INTERP/TME/TEC/default\_rb/TEC\_TEMPLATES/\$INTERP/templates.wic bin/\$INTERP/TME/TEC/default\_rb/.rbtargets/EventServer/TEC\_TEMPLATES/\$INTERP/event\_specifiers.wic bin/\$INTERP/TME/TEC/default\_rb/.rbtargets/EventServer/TEC\_TEMPLATES/\$INTERP/templates.wic bin/\$INTERP/TME/TEC/adapters/bin/tecad\_hpov bin/\$INTERP/TME/FORMAT\_EDITOR/fmt\_edit bin/\$INTERP/TME/RULE\_BUILDER/builder bin/\$INTERP/TME/RULE\_BUILDER/builder\_data bin/\$INTERP/TME/ACP/acp bin/\$INTERP/TME/ACP/acpep bin/\$INTERP/TME/ACP/acp\_gateway bin/\$INTERP/TME/ACP/tec-acf-remove.sh bin/\$INTERP/bin/wstoptecgw bin/\$INTERP/bin/waddac bin/\$INTERP/bin/postemsg bin/\$INTERP/bin/postzmsg bin/\$INTERP/bin/wpostemsg bin/\$INTERP/bin/wpostzmsg bin/\$INTERP/bin/wlsemsg bin/\$INTERP/bin/wsetemsg bin/\$INTERP/bin/wtdbspace bin/\$INTERP/bin/tec\_console bin/\$INTERP/bin/wcrtnvgroups bin/\$INTERP/bin/wupdnvgroups bin/w32-ix86/bin/tec\_console.cmd bin/w32-ix86/bin/wcrtnvgroups.cmd bin/w32-ix86/bin/wupdnvgroups.cmd bin/generic\_unix/TME/TEC/jcf.jar bin/generic\_unix/TME/TEC/jcf.jks bin/generic\_unix/TME/TEC/ibmjsse.jar bin/generic\_unix/TME/TEC/jrim.jar bin/generic\_unix/TME/TEC/jsafe.zip bin/generic\_unix/TME/TEC/avail\_common.jar bin/generic\_unix/TME/TEC/tec\_console.jar bin/generic\_unix/TME/TEC/tec\_ui\_svr.jar bin/generic\_unix/TME/TEC/evd.jar bin/generic\_unix/TME/TEC/log.jar

bin/generic\_unix/TME/TEC/tec\_rb.jar bin/generic\_unix/TME/TEC/event.jar bin/generic\_unix/TME/TEC/zce.jar bin/generic\_unix/TME/TEC/xercesImpl-4.2.2.jar bin/generic\_unix/TME/TEC/xml-apis-4.2.2.jar bin/lcf\_bundle/bin/\$INTERP/bin/postemsg bin/lcf\_bundle/bin/\$INTERP/bin/postzmsg bin/lcf\_bundle/bin/\$INTERP/bin/wpostemsg bin/lcf\_bundle/bin/\$INTERP/bin/wpostzmsg bin/lcf\_bundle/bin/\$INTERP/TME/ACP/acpep bin/lcf<sup>bundle/bin/\$INTERP/TME/ACP/acpep</sup> install bin/lcf\_bundle/bin/\$INTERP/TME/ACP/wacpadin bin/lcf<sup>bundle/bin/\$INTERP/TME/TEC/adapters/bin/init.tecad\_logfile</sup> bin/lcf\_bundle/bin/\$INTERP/TME/TEC/adapters/bin/tecad\_logfile.cfg bin/lcf\_bundle/bin/\$INTERP/TME/TEC/adapters/bin/tecad-remove-logfile.sh bin/lcf\_bundle/bin/\$INTERP/TME/TEC/adapters/bin/update\_conf bin/lcf\_bundle/bin/\$INTERP/TME/TEC/adapters/bin/tecad\_snmp.cfg bin/lcf\_bundle/bin/\$INTERP/TME/TEC/adapters/bin/tecad\_logfile bin/lcf\_bundle/bin/\$INTERP/TME/TEC/adapters/bin/logfile\_gencds bin/lcf\_bundle/bin/\$INTERP/TME/TEC/adapters/bin/tecad\_snmp bin/lcf\_bundle/bin/w32-ix86/TME/TEC/adapters/bin/tecad\_snmps.exe bin/lcf\_bundle/bin/w32-ix86/TME/TEC/adapters/bin/sctlnt.exe bin/lcf\_bundle/bin/w32-ix86/TME/TEC/adapters/bin/sctlsnmp.exe bin/lcf\_bundle/bin/w32-ix86/TME/TEC/adapters/bin/sctlwin.exe bin/lcf\_bundle/bin/w32-ix86/TME/TEC/adapters/bin/tecad\_win.exe bin/lcf<sup>bundle/bin/w32-ix86/TME/TEC/adapters/bin/tecadwins.exe</sup> bin/lcf\_bundle/bin/w32-ix86/TME/TEC/adapters/bin/win\_gencds.exe bin/\$INTERP/bin/wtdbclear bin/\$INTERP/bin/wtdumper bin/\$INTERP/bin/wtdumprl bin/\$INTERP/bin/wtdumptr bin/\$INTERP/bin/wrb bin/\$INTERP/TME/TEC/scripts/wstartmaint.sh bin/\$INTERP/TME/TEC/ tec\_rule\_non\_tme.tar bin/\$INTERP/TME/TEC/tec\_ui\_server bin/\$INTERP/TME/TEC/.ui\_server\_config bin/w32-ix86/bin/wcrtnvgroups.cmd bin/w32-ix86/bin/wupdnvgroups.cmd bin/\$INTERP/TME/TEC/default\_rb/TEC\_CLASSES/ibm\_director.baroc bin/\$INTERP/TME/TEC/default\_rb/.rbtargets/EventServer/TEC\_CLASSES/ibm\_director.baroc bin/linux-ix86/bin/waddacpattr bin/linux-ix86/bin/wdelac bin/linux-ix86/bin/wlsac bin/linux-ix86/bin/wlsaddflt bin/linux-ix86/bin/wlsadenv bin/linux-ix86/bin/wlsadgui bin/linux-ix86/bin/wlsadval bin/linux-ix86/bin/wlsaeenv bin/linux-ix86/bin/wsetac bin/linux-ix86/bin/wsetaddflt bin/linux-ix86/bin/wsetadenv bin/linux-ix86/bin/wsetadgui bin/linux-ix86/bin/wsetadval bin/linux-ix86/bin/wsetaeenv bin/linux-ix86/bin/wtouchac bin/linux-ix86/bin/wchkclass bin/linux-ix86/bin/wcomprules bin/linux-ix86/bin/wcprb bin/linux-ix86/bin/wcrtrb bin/linux-ix86/bin/wcrtsrc bin/linux-ix86/bin/wdelrb bin/linux-ix86/bin/wdelrbclass bin/linux-ix86/bin/wdelrbrules

bin/linux-ix86/bin/wdelsrc bin/linux-ix86/bin/wimprbclass bin/linux-ix86/bin/wimprbrules bin/linux-ix86/bin/wloadrb bin/linux-ix86/bin/wlscurrb bin/linux-ix86/bin/wlsesvrcfg bin/linux-ix86/bin/wlsrb bin/linux-ix86/bin/wlsrbclass bin/linux-ix86/bin/wlsrbrules bin/linux-ix86/bin/wlssrc bin/linux-ix86/bin/wsendresp bin/linux-ix86/bin/wsetesvrcfg bin/linux-ix86/bin/wsetrb bin/linux-ix86/bin/wsetsrc bin/linux-ix86/bin/wstartesvr bin/linux-ix86/bin/wstatesvr bin/linux-ix86/bin/wstopesvr bin/linux-ix86/bin/wrimsql bin/linux-ix86/bin/winstruct\_event bin/linux-ix86/bin/wtdbstat bin/linux-ix86/TME/TEC/tec\_agent\_demo bin/linux-s390/bin/waddacpattr bin/linux-s390/bin/wdelac bin/linux-s390/bin/wlsac bin/linux-s390/bin/wlsaddflt bin/linux-s390/bin/wlsadenv bin/linux-s390/bin/wlsadgui bin/linux-s390/bin/wlsadval bin/linux-s390/bin/wlsaeenv bin/linux-s390/bin/wsetac bin/linux-s390/bin/wsetaddflt bin/linux-s390/bin/wsetadenv bin/linux-s390/bin/wsetadgui bin/linux-s390/bin/wsetadval bin/linux-s390/bin/wsetaeenv bin/linux-s390/bin/wtouchac bin/linux-s390/bin/wchkclass bin/linux-s390/bin/wcomprules bin/linux-s390/bin/wcprb bin/linux-s390/bin/wcrtrb bin/linux-s390/bin/wcrtsrc bin/linux-s390/bin/wdelrb bin/linux-s390/bin/wdelrbclass bin/linux-s390/bin/wdelrbrules bin/linux-s390/bin/wdelsrc bin/linux-s390/bin/wimprbclass bin/linux-s390/bin/wimprbrules bin/linux-s390/bin/wloadrb bin/linux-s390/bin/wlscurrb bin/linux-s390/bin/wlsesvrcfg bin/linux-s390/bin/wlsrb bin/linux-s390/bin/wlsrbclass bin/linux-s390/bin/wlsrbrules bin/linux-s390/bin/wlssrc bin/linux-s390/bin/wsendresp bin/linux-s390/bin/wsetesvrcfg bin/linux-s390/bin/wsetrb bin/linux-s390/bin/wsetsrc bin/linux-s390/bin/wstartesvr bin/linux-s390/bin/wstatesvr bin/linux-s390/bin/wstopesvr bin/linux-s390/bin/wrimsql bin/linux-s390/bin/winstruct\_event

bin/linux-s390/bin/wtdbstat bin/linux-s390/TME/TEC/tec\_agent\_demo bin/generic\_unix/TME/TEC/tec\_ui\_svr\_stubs.jar bin/lcf\_bundle/bin/\$INTERP/TME/TEC/adapters/bin/tec\_gwr bin/lcf\_bundle/bin/w32-ix86/TME/TEC/adapters/bin/wsighup.exe

# **Come contattare il supporto software**

Se si verifica un qualsiasi problema con un prodotto Tivoli, fare riferimento al sito Web IBM Software Support al seguente indirizzo: http://www.ibm.com/software/sysmgmt/products/support/

Se si desidera contattare il supporto software, consultare la Guida IBM Software Support nel seguente sito Web: http://techsupport.services.ibm.com/guides/handbook.html

La guida fornisce informazioni su come contattare IBM Software Support, in base alla gravità del problema, oltre alla seguenti informazioni:

- Registrazione e validità
- Numeri di telefono e indirizzi e-mail, a seconda del paese di appartenenza
- Informazioni di cui disporre prima di contattare IBM Software Support

# **Informazioni particolari**

Queste informazioni sono state sviluppate per prodotti e servizi offerti negli Stati Uniti. È possibile che negli altri paesi IBM non offra i prodotti, le funzioni o i servizi illustrati in questo documento. Consultare il rappresentante locale IBM per informazioni sui prodotti e sui servizi disponibili nel proprio paese. Ogni riferimento a prodotti, programmi o servizi IBM non implica che solo quei prodotti, programmi o servizi IBM possano essere utilizzati. In sostituzione a quelli forniti dall'IBM, possono essere usati prodotti, programmi o servizi funzionalmente equivalenti che non comportino la violazione dei diritti di proprietà intellettuale o di altri diritti dell'IBM. È comunque responsabilità dell'utente valutare e verificare la possibilità di utilizzare altri programmi e/o prodotti, fatta eccezione per quelli espressamente indicati dall'IBM.

IBM può avere brevetti o domande di brevetto in corso relativi a quanto trattato nel presente documento. La fornitura di questa pubblicazione non implica la concessione di alcuna licenza su essi. Chi desiderasse ricevere informazioni relative alle licenze può rivolgersi per iscritto a:

Director of Commercial Relations IBM Europe Schoenaicher Str. 220 D-7030 Boeblingen Deutchland

Per domande sulle licenze relative a informazioni DBCS, contattare l'IBM Intellectual Property Department del proprio paese oppure scrivere a:

IBM World Trade Asia Corporation Licensing 2-31 Roppongi 3-chome, Minato-ku Tokyo 106, Japan

Il seguente paragrafo non è valido per il Regno Unito o per tutti i paesi le cui leggi nazionali siano in contrasto con le disposizioni in esso contenute:

L'INTERNATIONAL BUSINESS MACHINES CORPORATION FORNISCE QUESTA PUBBLICAZIONE NELLO STATO IN CUI SI TROVA SENZA ALCUNA GARANZIA, ESPLICITA O IMPLICITA, IVI INCLUSE EVENTUALI GARANZIE DI COMMERCIABILITÀ ED IDONEITÀ AD UNO SCOPO PARTICOLARE.

Alcuni stati non consentono la rinuncia a garanzie esplicite o implicite in determinate transazioni; quindi la presente dichiarazione potrebbe non essere a voi applicabile.

Questa pubblicazione potrebbe contenere imprecisioni tecniche o errori tipografici. Le informazioni incluse in questo documento vengono modificate su base periodica; tali modifiche verranno incorporate nelle nuove edizioni della pubblicazione. IBM si riserva il diritto di apportare miglioramenti e/o modifiche ai prodotti e/o ai programmi descritti in questo documento in qualsiasi momento e senza preavviso.

Tutti i riferimenti a siti Web non dell'IBM contenuti in questo documento sono forniti solo per consultazione. I materiali disponibili presso tali siti Web non fanno parte di questo prodotto IBM e l'utilizzo di questi è a discrezione dell'utente.

Tutti i commenti e i suggerimenti inviati potranno essere utilizzati liberamente dalla IBM e diventeranno esclusiva della stessa.

Coloro che detengono la licenza su questo programma e desiderano avere informazioni su di esso allo scopo di consentire: (i) uno scambio di informazioni tra programmi indipendenti ed altri (compreso questo) e (ii) l'uso reciproco di tali informazioni, dovrebbero rivolgersi a:

IBM Corporation 2Z4A/101 11400 Burnet Road Austin, TX 78758 U.S.A.

Queste informazioni possono essere rese disponibili, secondo condizioni contrattuali appropriate, compreso, in alcuni casi, il pagamento di un addebito.

Il programma su licenza descritto in questo documento e tutto il materiale su licenza ad esso relativo sono forniti dall'IBM nel rispetto delle condizioni previste dalla licenza d'uso.

Le informazioni relative a prodotti non IBM sono state ottenute dai fornitori di tali prodotti. L'IBM non ha verificato tali prodotti e, pertanto, non può garantirne l'accuratezza delle prestazioni. Eventuali commenti relativi alle prestazioni dei prodotti non IBM devono essere indirizzati ai fornitori di tali prodotti.

Tutte le dichiarazioni riguardanti la futura direzione o le intenzioni dell'IBM sono soggette a sostituzione o al ritiro senza preavviso e rappresentano scopi e obiettivi della IBM stessa.

# **Marchi**

IBM, il logo IBM, AIX, DB2, Informix, OS/400, Tivoli, il logo Tivoli, Tivoli Enterprise Console, TME, WebSphere e z/OS sono marchi di International Business Machines Corporation negli Stati Uniti e/o in altri paesi.

Microsoft e Windows sono marchi di Microsoft Corporation negli Stati Uniti e/o in altri paesi.

Java e tutti i marchi e i logo basati su Java sono marchi della Sun Microsystems, Inc. negli Stati Uniti e/o in altri paesi.

Linux è un marchio di Linux Torvalds negli Stati Uniti e/o in altri paesi.

UNIX è un marchio di The Open Group negli Stati Uniti e/o in altri paesi.

Nomi di altri prodotti, società e servizi possono essere marchi di altre società.